### [M269 Overview](#page-99-0)

Phil Molyneux

[M269 Overview B](#page-1-0) Tutorial Agenda

[Adobe Connect](#page-4-0)

[M269 Overview](#page-18-0)

Basic [Computational](#page-20-0) **Components** 

[Python](#page-47-0)

[Learning Software](#page-73-0) **Packages** 

[What Next ?](#page-97-0)

### <span id="page-0-0"></span>M269 Overview M269 Overview B

Phil Molyneux

18 October 2020

# <span id="page-1-0"></span>M269 Overview B Tutorial

### Agenda

- $\blacktriangleright$  Introductions
- *ñ* M269 Overview
- ▶ Unit 1 Komodo and Python
- ▶ How to survive learning software packages
- ▶ *Adobe Connect* if you or I get cut off, wait till we reconnect (or send you an email)
- ▶ Time: about 1 hour
- ▶ Do ask questions or raise points.
- *ñ* Slides [M269Prsntn2020JTutorialOverviewB.beamer.pdf](http://pmolyneux.co.uk/OU/M269FolderSync/M269TutorialNotes/M269TutorialOverview/M269Prsntn2020JTutorialOverviewB.beamer.pdf)
- ▶ Notes M269Prsntn2020ITutorialOverviewB.article.pdf
- ▶ Overview B Basic Python
- ▶ Algorithm design examples

#### [M269 Overview](#page-0-0)

Phil Molyneux

[M269 Overview B](#page-1-0) Tutorial Agenda

[Adobe Connect](#page-4-0)

[M269 Overview](#page-18-0)

Basic [Computational](#page-20-0) **Components** 

[Python](#page-47-0)

[Learning Software](#page-73-0) Packages

### M269 Tutorial

### Introductions — Me

- **Name Phil Molyneux**
- $\blacktriangleright$  *Background* 
	- ▶ Undergraduate: Physics and Maths (Sussex)
	- ▶ Postgraduate: Physics (Sussex), Operational Research (Brunel), Computer Science (University College, London)
	- ▶ Worked in Operational Research, Business IT, Web technologies, Functional Programming
- *ñ First programming languages* [Fortran,](https://en.wikipedia.org/wiki/Fortran) [BASIC,](https://en.wikipedia.org/wiki/BASIC) [Pascal](https://en.wikipedia.org/wiki/Pascal_(programming_language))
- $\blacktriangleright$  *Favourite Software* 
	- ▶ [Haskell](https://www.haskell.org/) pure functional programming language
	- ▶ Text editors [TextMate,](https://macromates.com) [Sublime Text](http://www.sublimetext.com) previously [Emacs](https://www.emacswiki.org/)
	- $\triangleright$  Word processing in  $\frac{p}{p}X$  all these slides and notes
	- ▶ [Mac OS X](https://developer.apple.com/)
- ▶ Learning style I read the manual before using the software

### [M269 Overview](#page-0-0)

Phil Molyneux

[M269 Overview B](#page-1-0) Tutorial Agenda

[Adobe Connect](#page-4-0)

[M269 Overview](#page-18-0)

Basic [Computational](#page-20-0) **Components** 

[Python](#page-47-0)

[Learning Software](#page-73-0) Packages

### M269 Tutorial

Introductions — You

- *ñ Name* ?
- *ñ Favourite software/Programming language* ?
- ▶ *Other OU courses* ?
- *ñ Anything else* ?

### [M269 Overview](#page-0-0)

Phil Molyneux

[M269 Overview B](#page-1-0) Tutorial Agenda

[Adobe Connect](#page-4-0)

[M269 Overview](#page-18-0)

Basic [Computational](#page-20-0) **Components** 

[Python](#page-47-0)

[Learning Software](#page-73-0) Packages

### <span id="page-4-0"></span>Interface — Student Quick Reference

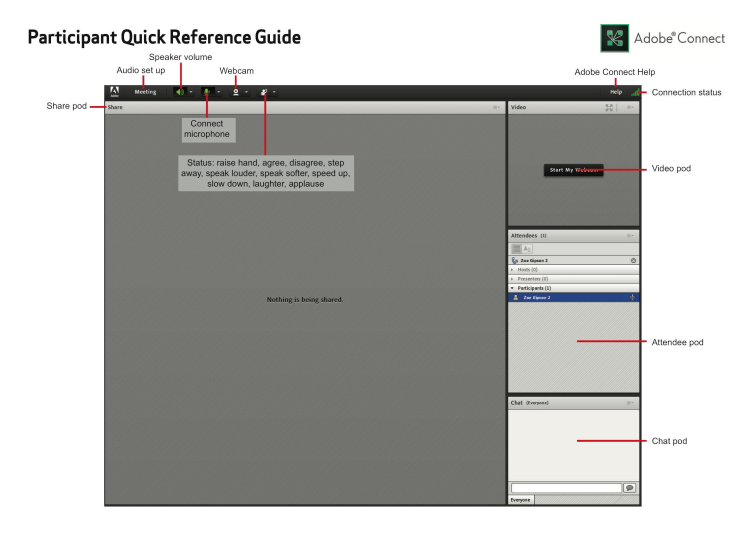

#### [M269 Overview](#page-0-0)

### Phil Molyneux

[M269 Overview B](#page-1-0) Tutorial Agenda

### [Adobe Connect](#page-4-0)

[Student View](#page-4-0)

**[Settings](#page-6-0)** 

[Student & Tutor Views](#page-9-0)

[Sharing Screen &](#page-12-0) **Applications** 

[Ending a Meeting](#page-13-0)

[Invite Attendees](#page-14-0)

[Layouts](#page-15-0)

[Chat Pods](#page-17-0)

#### [M269 Overview](#page-18-0)

Basic [Computational](#page-20-0) **Components** 

[Python](#page-47-0)

[Learning Software](#page-73-0) Packages

### Interface — Student View

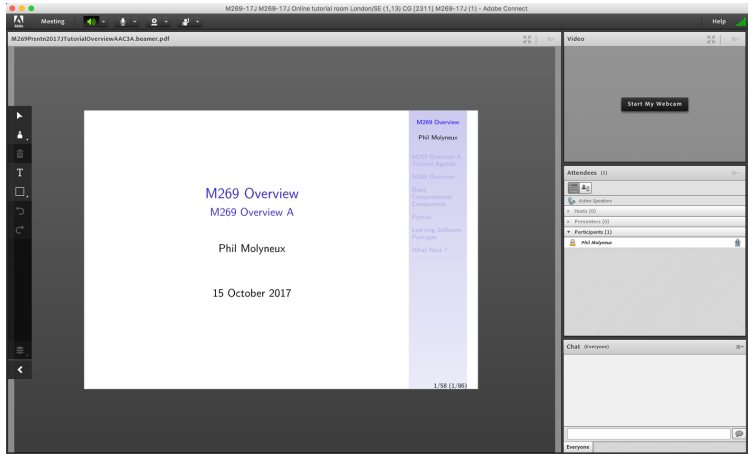

### [M269 Overview](#page-0-0)

### Phil Molyneux

[M269 Overview B](#page-1-0) Tutorial Agenda

[Adobe Connect](#page-4-0) [Student View](#page-4-0) **[Settings](#page-6-0)** [Student & Tutor Views](#page-9-0) [Sharing Screen &](#page-12-0) **Applications** [Ending a Meeting](#page-13-0) [Invite Attendees](#page-14-0)

[Layouts](#page-15-0)

[Chat Pods](#page-17-0)

[M269 Overview](#page-18-0)

Basic [Computational](#page-20-0) **Components** 

[Python](#page-47-0)

[Learning Software](#page-73-0) Packages

<span id="page-6-0"></span>**Settings** 

- **Everybody: Audio Settings Meeting Audio Setup Wizard...**
- Audio Menu bar Audio Microphone rights for Participants  $\triangledown$
- **►** Do not *Enable single speaker mode*
- **Drawing Tools Share pod menu bar** >> Draw (1 slide/screen)
- $\blacktriangleright$  Share pod menu bar  $\blacktriangleright$  Menu icon  $\blacktriangleright$  Enable Participants to draw  $\blacktriangleright$  gray
- **Meeting Preferences Whiteboard Enable Participants to draw**
- *ñ* Cancel hand tool
- Do not enable green pointer...
- *Meeting* > Preferences > Attendees Pod Disable *Raise Hand notification*
- **Cursor Meeting Preferences General tab Host Cursors** Show to all attendees ✔ (default *Off*)
- *Meeting* Preferences Screen Share Cursor Show Application Cursor

**Webcam Menu bar Webcam Enable Webcam for Participants** 

**Recording Meeting Record Meeting...** 

### [M269 Overview](#page-0-0)

### Phil Molyneux

[M269 Overview B](#page-1-0) Tutorial Agenda

[Adobe Connect](#page-4-0)

[Student View](#page-4-0)

**[Settings](#page-6-0)** 

[Student & Tutor Views](#page-9-0)

[Sharing Screen &](#page-12-0) **Applications** 

[Ending a Meeting](#page-13-0)

[Invite Attendees](#page-14-0)

[Layouts](#page-15-0)

[Chat Pods](#page-17-0)

[M269 Overview](#page-18-0)

Basic [Computational](#page-20-0) **Components** 

[Python](#page-47-0)

[Learning Software](#page-73-0) **Packages** 

### Access

### ▶ Tutor Access

TutorHome M269 Website Tutorials

Cluster Tutorials >> M269 Online tutorial room

Tutor Groups >> M269 Online tutor group room

Module-wide Tutorials M269 Online module-wide room

### **E** Attendance

 $TutorHome$ ) Students  $\rangle$  View your tutorial timetables

**Beamer Slide Scaling 440% (422 x 563 mm)** 

### ▶ Clear Everyone's Status

Attendee Pod Menu Clear Everyone's Status

*Grant Access and send link via email* 

Meeting  $\big)$  Manage Access & Entry  $\big)$  Invite Participants...

**Presenter Only Area** 

Meeting Enable/Disable Presenter Only Area

#### [M269 Overview](#page-0-0)

Phil Molyneux

[M269 Overview B](#page-1-0) Tutorial Agenda

[Adobe Connect](#page-4-0)

[Student View](#page-4-0)

**[Settings](#page-6-0)** 

[Student & Tutor Views](#page-9-0)

[Sharing Screen &](#page-12-0) **Applications** 

[Ending a Meeting](#page-13-0)

[Invite Attendees](#page-14-0)

[Layouts](#page-15-0)

[Chat Pods](#page-17-0)

[M269 Overview](#page-18-0)

Basic [Computational](#page-20-0) **Components** 

[Python](#page-47-0)

[Learning Software](#page-73-0) **Packages** 

### Keystroke Shortcuts

- ▶ [Keyboard shortcuts in Adobe Connect](https://helpx.adobe.com/adobe-connect/using/connect-keyboard-shortcut.html)
- **Toggle Mic**  $\mathbb{R}$  + M (Mac), Ctrl + M (Win) (On/Disconnect)
- **Figure Propelling Status**  $\mathbb{F}$  + E
- ▶ Close dialog box **[8]** (Mac), **Esc** (Win)
- **Fig. 2** End meeting  $\frac{1}{2}$  +  $\frac{1}{2}$

#### [M269 Overview](#page-0-0)

### Phil Molyneux

[M269 Overview B](#page-1-0) Tutorial Agenda

[Adobe Connect](#page-4-0)

[Student View](#page-4-0)

**[Settings](#page-6-0)** 

[Student & Tutor Views](#page-9-0)

[Sharing Screen &](#page-12-0) **Applications** 

[Ending a Meeting](#page-13-0)

[Invite Attendees](#page-14-0)

[Layouts](#page-15-0)

[Chat Pods](#page-17-0)

[M269 Overview](#page-18-0)

Basic [Computational](#page-20-0) **Components** 

[Python](#page-47-0)

[Learning Software](#page-73-0) **Packages** 

## <span id="page-9-0"></span>Adobe Connect Interface

### Student View (default)

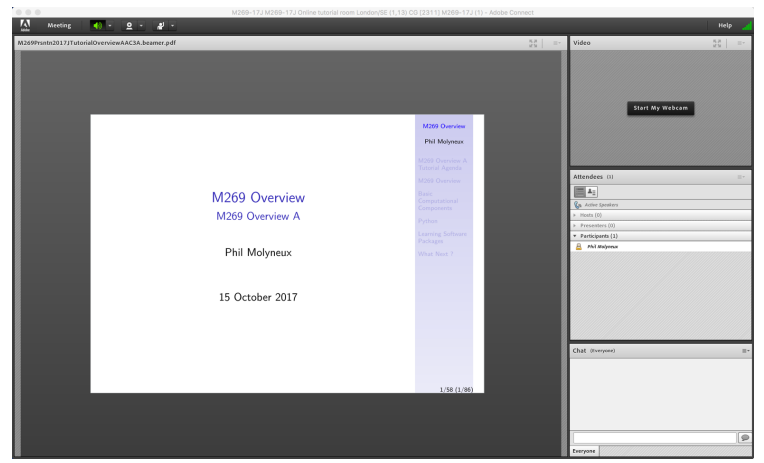

#### [M269 Overview](#page-0-0)

### Phil Molyneux

[M269 Overview B](#page-1-0) Tutorial Agenda

[Adobe Connect](#page-4-0)

[Student View](#page-4-0)

**[Settings](#page-6-0)** 

[Student & Tutor Views](#page-9-0)

[Sharing Screen &](#page-12-0) **Applications** 

[Ending a Meeting](#page-13-0)

[Invite Attendees](#page-14-0)

[Layouts](#page-15-0)

[Chat Pods](#page-17-0)

[M269 Overview](#page-18-0)

Basic [Computational](#page-20-0) **Components** 

[Python](#page-47-0)

[Learning Software](#page-73-0) Packages

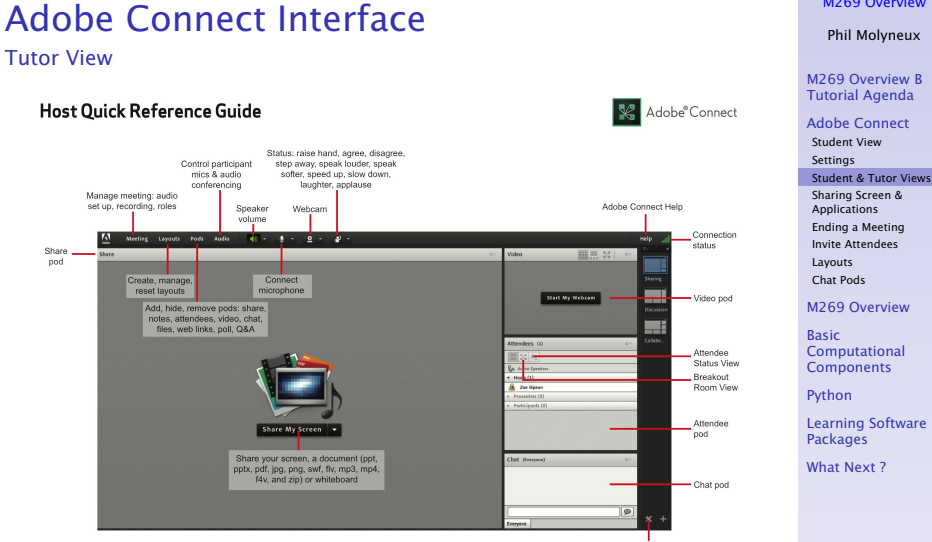

Lavout panel

11/100

[M269 Overview](#page-0-0)

# Adobe Connect Interface

### Tutor View

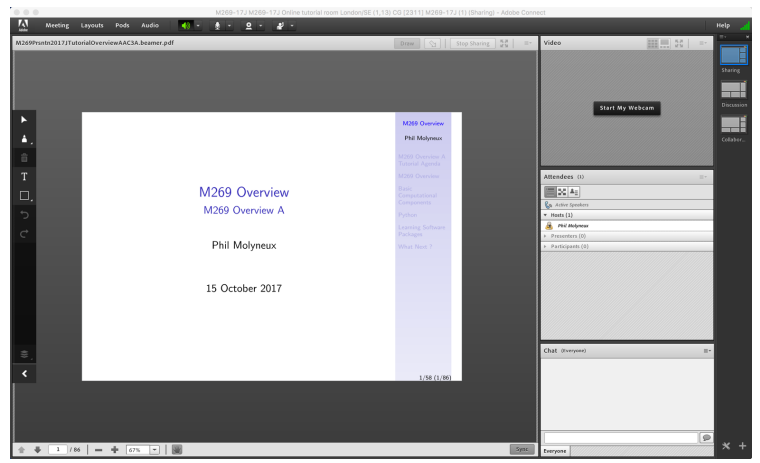

#### [M269 Overview](#page-0-0)

### Phil Molyneux

#### [M269 Overview B](#page-1-0) Tutorial Agenda

#### [Adobe Connect](#page-4-0)

[Student View](#page-4-0)

**[Settings](#page-6-0)** 

[Student & Tutor Views](#page-9-0)

[Sharing Screen &](#page-12-0) **Applications** 

[Ending a Meeting](#page-13-0)

[Invite Attendees](#page-14-0)

[Layouts](#page-15-0)

[Chat Pods](#page-17-0)

[M269 Overview](#page-18-0)

Basic [Computational](#page-20-0) **Components** 

[Python](#page-47-0)

[Learning Software](#page-73-0) Packages

# <span id="page-12-0"></span>Adobe Connect Interface

Sharing Screen & Applications

- *Share My Screen Application tab [Terminal](https://en.wikipedia.org/wiki/Terminal_(macOS)) for Terminal*
- **Share menu** Change View **Zoom in** for mismatch of screen size/resolution (Participants)
- ▶ (Presenter) Change to 75% and back to 100% (solves participants with smaller screen image overlap)
- ▶ Leave the application on the original display
- **Beware blued hatched rectangles from other (hidden)** windows or contextual menus
- **Presenter screen pointer affects viewer display** beware of moving the pointer away from the application

**First time:** System Preferences Security & Privacy Privacy Accessibility

### [M269 Overview](#page-0-0)

Phil Molyneux

[M269 Overview B](#page-1-0) Tutorial Agenda

[Adobe Connect](#page-4-0)

[Student View](#page-4-0)

**[Settings](#page-6-0)** 

[Student & Tutor Views](#page-9-0)

[Sharing Screen &](#page-12-0) **Applications** 

[Ending a Meeting](#page-13-0)

[Invite Attendees](#page-14-0)

[Layouts](#page-15-0)

[Chat Pods](#page-17-0)

[M269 Overview](#page-18-0)

Basic [Computational](#page-20-0) **Components** 

[Python](#page-47-0)

[Learning Software](#page-73-0) **Packages** 

<span id="page-13-0"></span>Ending a Meeting

- ▶ *Notes for the tutor only*
- **Student: Meeting Exit Adobe Connect**
- ▶ Tutor:
- ▶ Recording Meeting Stop Recording  $V$
- ▶ Remove Participants Meeting End Meeting...
	- Dialog box allows for message with default message:
	- *ñ The host has ended this meeting. Thank you for attending.*
- $\triangleright$  Recording availability *In course Web site for joining the room, click on the eye icon in the list of recordings under your recording* — edit description and name
- **Meeting Information Meeting Manage Meeting Information** can access a range of information in Web page.
- ▶ Attendance Report see course Web site for joining room

#### [M269 Overview](#page-0-0)

Phil Molyneux

[M269 Overview B](#page-1-0) Tutorial Agenda

[Adobe Connect](#page-4-0)

[Student View](#page-4-0)

**[Settings](#page-6-0)** 

[Student & Tutor Views](#page-9-0)

[Sharing Screen &](#page-12-0) **Applications** 

[Ending a Meeting](#page-13-0)

[Invite Attendees](#page-14-0)

[Layouts](#page-15-0)

[Chat Pods](#page-17-0)

[M269 Overview](#page-18-0)

Basic [Computational](#page-20-0) **Components** 

[Python](#page-47-0)

[Learning Software](#page-73-0) **Packages** 

<span id="page-14-0"></span>Invite Attendees

- **Provide Meeting URL Menu** Meeting Manage Access & Entry Invite Participants...
- **Allow Access without Dialog Menu Meeting** Manage Meeting Information provides new browser window with *Meeting Information* **Tab bar** Edit Information
- *ñ* Check *Anyone who has the URL for the meeting can enter the room*
- ▶ Default *Only registered users and accepted guests may enter the room*
- **P** Reverts to default next session but URL is fixed
- ▶ Guests have blue icon top, registered participants have yellow icon top — same icon if URL is open
- ▶ See [Start, attend, and manage Adobe Connect meetings](https://helpx.adobe.com/adobe-connect/using/starting-attending-meetings.html) [and sessions](https://helpx.adobe.com/adobe-connect/using/starting-attending-meetings.html)

#### [M269 Overview](#page-0-0)

Phil Molyneux

[M269 Overview B](#page-1-0) Tutorial Agenda

[Adobe Connect](#page-4-0)

[Student View](#page-4-0)

**[Settings](#page-6-0)** 

[Student & Tutor Views](#page-9-0)

[Sharing Screen &](#page-12-0) **Applications** 

[Ending a Meeting](#page-13-0)

[Invite Attendees](#page-14-0)

[Layouts](#page-15-0)

[Chat Pods](#page-17-0)

[M269 Overview](#page-18-0)

Basic [Computational](#page-20-0) **Components** 

[Python](#page-47-0)

[Learning Software](#page-73-0) **Packages** 

<span id="page-15-0"></span>Layouts

- *Creating new layouts example Sharing layout*
- *Menu* ) Layouts ) Create New Layout. . . Create a New Layout dialog **Create a new blank layout** and name it *PMolyMain*
- ▶ New layout has no Pods but does have Layouts Bar open (see Layouts menu)

*ñ* Pods

*Menu* Pods >> Share >> Add New Share and resize/position initial name is *Share* n

**Fig. 2. Rename Pod Menu Pods Manage Pods...** Manage Pods Select > Rename | Or Double-click & rename

- ▶ Add Video pod and resize/reposition
- ▶ Add Attendance pod and resize/reposition
- *ñ* Add Chat pod name it *PMolyChat* and resize/reposition

#### [M269 Overview](#page-0-0)

Phil Molyneux

[M269 Overview B](#page-1-0) Tutorial Agenda

[Adobe Connect](#page-4-0)

[Student View](#page-4-0)

**[Settings](#page-6-0)** 

[Student & Tutor Views](#page-9-0)

[Sharing Screen &](#page-12-0) **Applications** 

[Ending a Meeting](#page-13-0)

[Invite Attendees](#page-14-0)

[Layouts](#page-15-0)

[Chat Pods](#page-17-0)

[M269 Overview](#page-18-0)

Basic [Computational](#page-20-0) **Components** 

[Python](#page-47-0)

[Learning Software](#page-73-0) **Packages** 

### Layouts

- ▶ Dimensions of **Sharing** layout (on 27-inch iMac)
	- ▶ Width of Video, Attendees, Chat column 14 cm
	- ▶ Height of Video pod 9 cm
	- ▶ Height of Attendees pod 12 cm
	- ▶ Height of Chat pod 8 cm
- ▶ Duplicating Layouts does *not* give new instances of the Pods and is probably not a good idea (apart from local use to avoid delay in reloading Pods)

#### [M269 Overview](#page-0-0)

Phil Molyneux

#### [M269 Overview B](#page-1-0) Tutorial Agenda

#### [Adobe Connect](#page-4-0)

[Student View](#page-4-0)

**[Settings](#page-6-0)** 

[Student & Tutor Views](#page-9-0)

[Sharing Screen &](#page-12-0) **Applications** 

[Ending a Meeting](#page-13-0)

[Invite Attendees](#page-14-0)

[Layouts](#page-15-0)

[Chat Pods](#page-17-0)

[M269 Overview](#page-18-0)

Basic [Computational](#page-20-0) **Components** 

[Python](#page-47-0)

[Learning Software](#page-73-0) **Packages** 

<span id="page-17-0"></span>Chat Pods

### ▶ Format Chat text

- **Fig. 2** Chat Pod menu icon My Chat Color
- ▶ Choices: Red, Orange, Green, Brown, Purple, Pink, Blue, Black
- ▶ Note: Color reverts to Black if you switch layouts

**Chat Pod** menu icon Show Timestamps

#### [M269 Overview](#page-0-0)

Phil Molyneux

[M269 Overview B](#page-1-0) Tutorial Agenda

#### [Adobe Connect](#page-4-0)

[Student View](#page-4-0)

**[Settings](#page-6-0)** 

[Student & Tutor Views](#page-9-0)

[Sharing Screen &](#page-12-0) **Applications** 

[Ending a Meeting](#page-13-0)

[Invite Attendees](#page-14-0)

[Layouts](#page-15-0)

[Chat Pods](#page-17-0)

[M269 Overview](#page-18-0)

Basic [Computational](#page-20-0) **Components** 

[Python](#page-47-0)

[Learning Software](#page-73-0) **Packages** 

# <span id="page-18-0"></span>M269 Algorithms, data structures and computability

Aims

- ▶ Ideas of *computational thinking*
- $\blacktriangleright$  Introduction to algorithms and data structures (using *Python*)
- ▶ Logic and the limits of computation
- ▶ Computability
- **F** Complexity

### [M269 Overview](#page-0-0)

Phil Molyneux

[M269 Overview B](#page-1-0) Tutorial Agenda

[Adobe Connect](#page-4-0)

[M269 Overview](#page-18-0)

Basic [Computational](#page-20-0) **Components** 

[Python](#page-47-0)

[Learning Software](#page-73-0) **Packages** 

# M269 Algorithms, data structures and computability

Units

- ▶ *Unit 1 Introduction* ideas of computation and introduction to *Python*
- ▶ Unit 2 From problems to programs algorithms, logic and abstract data types
- ▶ *Unit 3 Sorting* how do we derive and classify sorting algorithms ?
- ▶ *Unit 4 Searching* patterns, strings; calculating positions: hashes; tree data structures for storing and searching.
- ▶ *Unit 5 Optimisation* graph algorithms, dynamic programming.
- *ñ Unit 6 Sets, logic and databases* truth tables
- *ñ Unit 7 The limits of computation* computability, Turing machines, proofs, computational complexity

### [M269 Overview](#page-0-0)

Phil Molyneux

[M269 Overview B](#page-1-0) Tutorial Agenda

[Adobe Connect](#page-4-0)

[M269 Overview](#page-18-0)

Basic [Computational](#page-20-0) **Components** 

[Python](#page-47-0)

[Learning Software](#page-73-0) Packages

# <span id="page-20-0"></span>Computational Components

Imperative, Procedural Programming

[Imperative or procedural programming](https://en.wikipedia.org/wiki/Imperative_programming) has statements which can manipulate global memory, have explicit [control](https://en.wikipedia.org/wiki/Control_flow) [flow](https://en.wikipedia.org/wiki/Control_flow) and can be [organised](https://en.wikipedia.org/wiki/Structured_programming) into procedures (or functions)

**F** Sequence of statements

stmnt ; stmnt

**Folteration** to repeat statements

```
while expr :
suite
```

```
for targetList in exprList :
suite
```
**Fig. Selection** choosing between statements

**if expr** : suite **elif expr** : suite **else** : suite

### [M269 Overview](#page-0-0)

Phil Molyneux

[M269 Overview B](#page-1-0) Tutorial Agenda

[Adobe Connect](#page-4-0)

[M269 Overview](#page-18-0)

### Basic

[Computational](#page-20-0) **Components** 

Computation,

[Programming,](#page-22-0) Programming Languages

[Programming](#page-39-0) Languages

[Python](#page-47-0)

[Learning Software](#page-73-0) Packages

# Computational Components

Functional Programming

[Functional programming](https://en.wikipedia.org/wiki/Functional_programming) treats computation as the evaluation of expressions and the definition of functions (in the mathematical sense)

**► [Function composition](https://en.wikipedia.org/wiki/Function_composition_(computer_science))** to combine the application of two or more functions — like sequence but from right to left (notation accident of history)

 $(f \cdot q) x = f(q x)$ 

- ▶ [Recursion](https://en.wikipedia.org/wiki/Recursion) function definition defined in terms of calls to itself (with *smaller* arguments) and base case(s) which do not call itself.
- ▶ [Conditional expressions](https://en.wikipedia.org/wiki/Conditional_(computer_programming)) choosing between alternatives expressions

**if expr then expr else expr**

#### [M269 Overview](#page-0-0)

Phil Molyneux

[M269 Overview B](#page-1-0) Tutorial Agenda

[Adobe Connect](#page-4-0)

[M269 Overview](#page-18-0)

Basic [Computational](#page-20-0) **Components** 

Computation, [Programming,](#page-22-0) Programming Languages

**[Programming](#page-39-0)** Languages

[Python](#page-47-0)

[Learning Software](#page-73-0) Packages

<span id="page-22-0"></span>Programming, Programming Languages

- ▶ M269 is not a programming course but . . .
- ▶ The course uses Python to illustrate various algorithms and data structures
- ▶ The final unit addresses the question:
- *What is an algorithm*? What is programming? What is a programming language ?
- ▶ So it *is* a programming course (sort of)

#### [M269 Overview](#page-0-0)

Phil Molyneux

[M269 Overview B](#page-1-0) Tutorial Agenda

[Adobe Connect](#page-4-0)

[M269 Overview](#page-18-0)

Basic [Computational](#page-20-0) **Components** 

Computation, [Programming,](#page-22-0) Programming Languages

[Programming](#page-39-0) Languages

[Python](#page-47-0)

[Learning Software](#page-73-0) Packages

Syntax and Semantics

**Fig. 3 Syntax and Semantics (1)** 

▶ What is each of the following — *first reaction* !

#### [M269 Overview](#page-0-0)

Phil Molyneux

[M269 Overview B](#page-1-0) Tutorial Agenda

[Adobe Connect](#page-4-0)

[M269 Overview](#page-18-0)

Basic [Computational](#page-20-0) **Components** 

Computation, [Programming,](#page-22-0) Programming Languages

[Programming](#page-39-0) Languages

[Python](#page-47-0)

[Learning Software](#page-73-0) Packages

Syntax and Semantics

- **Fig. 3 Syntax and Semantics (1)**
- ▶ What is each of the following  *first reaction !*
- $\blacktriangleright$  4 + 6

#### [M269 Overview](#page-0-0)

Phil Molyneux

[M269 Overview B](#page-1-0) Tutorial Agenda

[Adobe Connect](#page-4-0)

[M269 Overview](#page-18-0)

Basic [Computational](#page-20-0) **Components** 

Computation, [Programming,](#page-22-0) Programming Languages

[Programming](#page-39-0) Languages

[Python](#page-47-0)

[Learning Software](#page-73-0) Packages

Syntax and Semantics

- **Fig. 3 Syntax and Semantics (1)**
- ▶ What is each of the following *first reaction* !
- $\blacktriangleright$  4 + 6
- $\blacktriangleright$  4 + 6  $\times$  3

#### [M269 Overview](#page-0-0)

Phil Molyneux

[M269 Overview B](#page-1-0) Tutorial Agenda

[Adobe Connect](#page-4-0)

[M269 Overview](#page-18-0)

Basic [Computational](#page-20-0) **Components** 

Computation, [Programming,](#page-22-0) Programming Languages

[Programming](#page-39-0) Languages

[Python](#page-47-0)

[Learning Software](#page-73-0) Packages

Syntax and Semantics

- **Fig. 3 Syntax and Semantics (1)**
- ▶ What is each of the following *first reaction* !
- $\blacktriangleright$  4 + 6
- $\blacktriangleright$  4 + 6  $\times$  3

*ñ* 4

#### [M269 Overview](#page-0-0)

Phil Molyneux

[M269 Overview B](#page-1-0) Tutorial Agenda

[Adobe Connect](#page-4-0)

[M269 Overview](#page-18-0)

Basic [Computational](#page-20-0) **Components** 

Computation, [Programming,](#page-22-0) Programming Languages

[Programming](#page-39-0) Languages

[Python](#page-47-0)

[Learning Software](#page-73-0) Packages

Syntax and Semantics

- **Fig. 3 Syntax and Semantics (1)**
- ▶ What is each of the following *first reaction* !
- $\blacktriangleright$  4 + 6
- $\blacktriangleright$  4 + 6  $\times$  3
- *ñ* 4
- *ñ* 19370721 × 761838257287

#### [M269 Overview](#page-0-0)

Phil Molyneux

[M269 Overview B](#page-1-0) Tutorial Agenda

[Adobe Connect](#page-4-0)

[M269 Overview](#page-18-0)

Basic [Computational](#page-20-0) **Components** 

Computation, [Programming,](#page-22-0) Programming Languages

[Programming](#page-39-0) Languages

[Python](#page-47-0)

[Learning Software](#page-73-0) Packages

Syntax and Semantics

- **Fig. 3 Syntax and Semantics (1)**
- ▶ What is each of the following *first reaction* !
- $\blacktriangleright$  4 + 6
- $\blacktriangleright$  4 + 6  $\times$  3

### *ñ* 4

- *ñ* 19370721 × 761838257287
- *ñ* The above are *expressions in arithmetic*
	- *ñ* Most students read *what is* as *evaluate*
	- ▶ Not easy for the last one
	- ▶ *But* you can say:
	- *ñ They are expressions which when evaluated, evaluate to some number*
	- *ñ* 19370721 × 761838257287
	- $\blacktriangleright$  = 147573952589676412927 = 2<sup>67</sup> 1
	- ▶ demonstrated in a famous meeting of the New York AMS in October 1903 by [F.N.Cole](https://en.wikipedia.org/wiki/Frank_Nelson_Cole) (Cole, 1903)

#### [M269 Overview](#page-0-0)

Phil Molyneux

[M269 Overview B](#page-1-0) Tutorial Agenda

[Adobe Connect](#page-4-0)

[M269 Overview](#page-18-0)

Basic [Computational](#page-20-0) **Components** 

Computation, [Programming,](#page-22-0) Programming **Languages** 

[Programming](#page-39-0) Languages

[Python](#page-47-0)

[Learning Software](#page-73-0) Packages

### Cartesian Closed Comic — Equality

.<br>Mickev.what does two plus ree equal It equals two plus three!

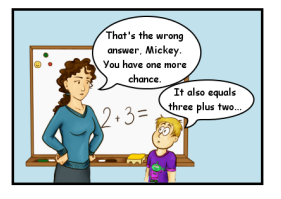

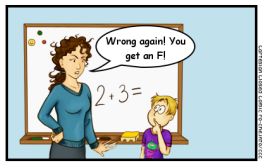

Sad fact: many math teachers do not know the difference between equality and reduction.

#### [M269 Overview](#page-0-0)

Phil Molyneux

[M269 Overview B](#page-1-0) Tutorial Agenda

[Adobe Connect](#page-4-0)

[M269 Overview](#page-18-0)

Basic [Computational](#page-20-0) **Components** 

Computation, [Programming,](#page-22-0) Programming Languages

[Programming](#page-39-0) Languages

[Python](#page-47-0)

[Learning Software](#page-73-0) Packages

Syntax and Semantics

- ▶ Syntax and Semantics (2)
- **F** Evaluate
- $\blacktriangleright$  6 + 4  $\times$  3
- $\blacktriangleright$  6 4 1
- ▶ False or True (in Python)
- **►** 5 // 3 (integer division in Python)
- **►** 1 // 0 (in Python)
- **►** False or True or 1 // 0 (in Python)

[M269 Overview](#page-0-0)

Phil Molyneux

[M269 Overview B](#page-1-0) Tutorial Agenda

[Adobe Connect](#page-4-0)

[M269 Overview](#page-18-0)

Basic [Computational](#page-20-0) **Components** 

Computation, [Programming,](#page-22-0) Programming Languages

[Programming](#page-39-0) Languages

[Python](#page-47-0)

[Learning Software](#page-73-0) Packages

Elementary Concepts

- ▶ An *expression* can be thought of as a program (and vice versa)
- ▶ A set of instructions to find a value.
- ▶ Operator *precedence* and *associativity* are there to get rid of some brackets
- ▶ (to make the code more *user friendly*!)
- **Precedence** which operator to use first. This is also called *binding power* or operator *fixity*
- $\blacktriangleright$  **Associativity** for the same operator, whether to evaluate from left to right or right to left (or it doesn't matter)
- ▶ Lazy Evaluation don't do today what you can put off til tomorrow, because you might never have to do it (useful in computation — not useful for doing TMAs)

#### [M269 Overview](#page-0-0)

#### Phil Molyneux

[M269 Overview B](#page-1-0) Tutorial Agenda

[Adobe Connect](#page-4-0)

[M269 Overview](#page-18-0)

Basic [Computational](#page-20-0) **Components** 

Computation, [Programming,](#page-22-0) Programming **Languages** 

[Programming](#page-39-0) Languages

[Python](#page-47-0)

[Learning Software](#page-73-0) Packages

Sharp Edges

### **Figure Sharp edges**

- Evaluate (in Maths)  $2^2$  and  $2^{2^2}$  and  $2^{2^2}$
- **►** In Python 2\*\*2\*\*2\*\*2
- Alternate in Python  $pow(2,pow(2,2))$
- $\blacktriangleright$  Microsoft Excel =2^2^2^2^2
- ▶ or use LibreOffice, Numbers, . . .

### [M269 Overview](#page-0-0)

Phil Molyneux

[M269 Overview B](#page-1-0) Tutorial Agenda

[Adobe Connect](#page-4-0)

[M269 Overview](#page-18-0)

Basic [Computational](#page-20-0) **Components** 

Computation, [Programming,](#page-22-0) Programming **Languages** 

[Programming](#page-39-0) Languages

[Python](#page-47-0)

[Learning Software](#page-73-0) Packages

Sharp Edges

### **Figure Sharp edges**

- Evaluate (in Maths)  $2^2$  and  $2^{2^2}$  and  $2^{2^2}$
- $2^{2^2} = 16$  and  $2^{2^{2^2}} = 2^{16} = 65536$  (or 64K in computing)

#### [M269 Overview](#page-0-0)

Phil Molyneux

[M269 Overview B](#page-1-0) Tutorial Agenda

[Adobe Connect](#page-4-0)

[M269 Overview](#page-18-0)

Basic [Computational](#page-20-0) **Components** 

Computation, [Programming,](#page-22-0) Programming **Languages** 

[Programming](#page-39-0) Languages

[Python](#page-47-0)

[Learning Software](#page-73-0) Packages

Sharp Edges

### **Figure Sharp edges**

- Evaluate (in Maths)  $2^2$  and  $2^{2^2}$  and  $2^{2^2}$
- $2^{2^2} = 16$  and  $2^{2^{2^2}} = 2^{16} = 65536$  (or 64K in computing)
- Python  $2**2**2**2 == 65536$
- Python  $pow(2,pow(2,pow(2,2))) == 65536$

### [M269 Overview](#page-0-0)

Phil Molyneux

[M269 Overview B](#page-1-0) Tutorial Agenda

[Adobe Connect](#page-4-0)

[M269 Overview](#page-18-0)

Basic [Computational](#page-20-0) **Components** 

Computation, [Programming,](#page-22-0) Programming **Languages** 

[Programming](#page-39-0) Languages

[Python](#page-47-0)

[Learning Software](#page-73-0) Packages

Sharp Edges

### **Figure Sharp edges**

- Evaluate (in Maths)  $2^2$  and  $2^{2^2}$  and  $2^{2^2}$
- $2^{2^2} = 16$  and  $2^{2^{2^2}} = 2^{16} = 65536$  (or 64K in computing)
- Python  $2**2**2**2 == 65536$
- Python  $pow(2,pow(2,pow(2,2))) == 65536$
- ► Casio fx-85GT Plus 2^2^2^2 shows 65536

#### [M269 Overview](#page-0-0)

Phil Molyneux

[M269 Overview B](#page-1-0) Tutorial Agenda

[Adobe Connect](#page-4-0)

[M269 Overview](#page-18-0)

Basic [Computational](#page-20-0) **Components** 

Computation, [Programming,](#page-22-0) Programming **Languages** 

[Programming](#page-39-0) Languages

[Python](#page-47-0)

[Learning Software](#page-73-0) Packages
### Syntax and Semantics

Sharp Edges

### **Figure Sharp edges**

- Evaluate (in Maths)  $2^2$  and  $2^{2^2}$  and  $2^{2^2}$
- $2^{2^2} = 16$  and  $2^{2^{2^2}} = 2^{16} = 65536$  (or 64K in computing)
- Python  $2**2**2**2 == 65536$
- Python  $pow(2,pow(2,pow(2,2))) == 65536$
- ► Casio fx-85GT Plus 2^2^2^2 shows 65536
- $\blacktriangleright$  Haskell 2^2^2^2 == 65536

#### [M269 Overview](#page-0-0)

Phil Molyneux

[M269 Overview B](#page-1-0) Tutorial Agenda

[Adobe Connect](#page-4-0)

[M269 Overview](#page-18-0)

Basic [Computational](#page-20-0) **Components** 

Computation, [Programming,](#page-22-0) Programming **Languages** 

[Programming](#page-39-0) Languages

[Python](#page-47-0)

[Learning Software](#page-73-0) Packages

### Syntax and Semantics

Sharp Edges

### **Figure Sharp edges**

- Evaluate (in Maths)  $2^2$  and  $2^{2^2}$  and  $2^{2^2}$
- $2^{2^2} = 16$  and  $2^{2^{2^2}} = 2^{16} = 65536$  (or 64K in computing)
- Python  $2**2**2**2 == 65536$
- Python  $pow(2,pow(2,pow(2,2))) == 65536$
- ► Casio fx-85GT Plus 2^2^2^2 shows 65536
- $\blacktriangleright$  Haskell 2^2^2^2 == 65536
- $\triangleright$  Microsoft Excel =  $2 \wedge 2 \wedge 2 \wedge 2 = 256$
- ▶ *Beware language semantics*

#### [M269 Overview](#page-0-0)

Phil Molyneux

[M269 Overview B](#page-1-0) Tutorial Agenda

[Adobe Connect](#page-4-0)

[M269 Overview](#page-18-0)

Basic [Computational](#page-20-0) **Components** 

Computation, [Programming,](#page-22-0) Programming **Languages** 

[Programming](#page-39-0) Languages

[Python](#page-47-0)

[Learning Software](#page-73-0) Packages

## Syntax and Semantics

Sharp Edges

### **Figure Sharp edges**

- Evaluate (in Maths)  $2^2$  and  $2^{2^2}$  and  $2^{2^2}$
- $2^{2^2} = 16$  and  $2^{2^{2^2}} = 2^{16} = 65536$  (or 64K in computing)
- Python  $2**2**2**2 == 65536$
- Python  $pow(2,pow(2,pow(2,2))) == 65536$
- ► Casio fx-85GT Plus 2^2^2^2 shows 65536
- $\blacktriangleright$  Haskell 2^2^2^2 == 65536
- $\triangleright$  Microsoft Excel =  $2 \wedge 2 \wedge 2 \wedge 2 = 256$
- ▶ *Beware language semantics*
- Microsoft Excel =  $2 \wedge 2 \wedge 2 \wedge 2 \wedge 2 = 65536$
- ▶ Haskell length (show (2^2^2^2^2)) == 19729
- $\blacktriangleright$  2<sup>2<sup>2</sup></sub> has 19729 digits</sup>
- ▶ What is Excel doing differently ?

#### [M269 Overview](#page-0-0)

Phil Molyneux

[M269 Overview B](#page-1-0) Tutorial Agenda

[Adobe Connect](#page-4-0)

[M269 Overview](#page-18-0)

Basic [Computational](#page-20-0) **Components** 

Computation, [Programming,](#page-22-0) Programming **Languages** 

**[Programming](#page-39-0)** Languages

[Python](#page-47-0)

[Learning Software](#page-73-0) Packages

<span id="page-39-0"></span>Programming Languages

- ▶ Add a tick on the slide next to languages used
- *ñ* [FORTRAN](https://en.wikipedia.org/wiki/Fortran)
- **F** [BASIC](https://en.wikipedia.org/wiki/BASIC)
- **[Pascal](https://en.wikipedia.org/wiki/Pascal_(programming_language))**
- ▶ [SASL](https://en.wikipedia.org/wiki/SASL_(programming_language))
- *ñ* [C](https://en.wikipedia.org/wiki/C_(programming_language))
- ▶ [Miranda](http://miranda.org.uk/)
- ▶ [Prolog](https://en.wikipedia.org/wiki/Prolog)
- ▶ [JavaScript](https://en.wikipedia.org/wiki/JavaScript)
- *ñ* [Java](https://en.wikipedia.org/wiki/Java_(programming_language))
- ▶ [Haskell](https://www.haskell.org/)
- ▶ Add names of other languages used

[M269 Overview](#page-0-0)

Phil Molyneux

[M269 Overview B](#page-1-0) Tutorial Agenda

[Adobe Connect](#page-4-0)

[M269 Overview](#page-18-0)

Basic [Computational](#page-20-0) **Components** 

Computation, [Programming,](#page-22-0) Programming Languages

[Programming](#page-39-0) Languages

[Python](#page-47-0)

[Learning Software](#page-73-0) Packages

Programming Languages and Coding

- ▶ Are the following programming languages ?
- ▶ Excel
- *ñ* HTML
- ▶ Word
- **F** LATEX
- ▶ SQL

#### [M269 Overview](#page-0-0)

Phil Molyneux

[M269 Overview B](#page-1-0) Tutorial Agenda

[Adobe Connect](#page-4-0)

[M269 Overview](#page-18-0)

Basic [Computational](#page-20-0) **Components** 

Computation, [Programming,](#page-22-0) Programming Languages

[Programming](#page-39-0) Languages

[Python](#page-47-0)

[Learning Software](#page-73-0) Packages

Programming Languages and Coding — Excel

- *ñ* Excel
- **Fig. 2** Excel has conditional expressions and indirections (so can have loops)
- ▶ An [Excel Turing Machine](http://www.felienne.com/archives/2974) is described in [Felienne's blog](http://www.felienne.com/about-3)
- ▶ Excel see [Improving the world's most popular](http://research.microsoft.com/en-us/um/people/simonpj/Papers/excel/) [functional language: user-defined functions in Excel](http://research.microsoft.com/en-us/um/people/simonpj/Papers/excel/)

#### [M269 Overview](#page-0-0)

#### Phil Molyneux

[M269 Overview B](#page-1-0) Tutorial Agenda

[Adobe Connect](#page-4-0)

[M269 Overview](#page-18-0)

Basic [Computational](#page-20-0) **Components** 

Computation, [Programming,](#page-22-0) Programming Languages

[Programming](#page-39-0) Languages

[Python](#page-47-0)

[Learning Software](#page-73-0) Packages

Programming Languages and Coding — HTML

### **F** HTML

- ▶ [HyperText Markup Language](https://en.wikipedia.org/wiki/HTML) is the standard markup language for Web pages — it describes the structure of the content.
- ▶ It can contain CSS (for describing appearance) and
- **•** JavaScript (for describing behaviour)
- ▶ HTML is not a programming language
- $\blacktriangleright$  JavaScript is a Turing complete programming language but embedded in a host environment.
- **►** CSS could be extended to be Turing complete see [Is](https://stackoverflow.com/questions/2497146/is-css-turing-complete) [CSS Turing complete](https://stackoverflow.com/questions/2497146/is-css-turing-complete)

#### [M269 Overview](#page-0-0)

#### Phil Molyneux

[M269 Overview B](#page-1-0) Tutorial Agenda

[Adobe Connect](#page-4-0)

[M269 Overview](#page-18-0)

Basic [Computational](#page-20-0) **Components** 

Computation, [Programming,](#page-22-0) Programming Languages

[Programming](#page-39-0) Languages

[Python](#page-47-0)

[Learning Software](#page-73-0) Packages

Programming Languages and Coding — Word

- ▶ Word
- ▶ [Microsoft Word](https://en.wikipedia.org/wiki/Microsoft_Word) interface to text formatting
- **Follo Serialised with the markup language [Office Open XML](https://en.wikipedia.org/wiki/Office_Open_XML)**
- ▶ [Visual Basic for Applications](https://en.wikipedia.org/wiki/Visual_Basic_for_Applications) is embedded and is a programming language

#### [M269 Overview](#page-0-0)

Phil Molyneux

[M269 Overview B](#page-1-0) Tutorial Agenda

[Adobe Connect](#page-4-0)

[M269 Overview](#page-18-0)

Basic [Computational](#page-20-0) **Components** 

Computation, [Programming,](#page-22-0) Programming Languages

[Programming](#page-39-0) Languages

[Python](#page-47-0)

[Learning Software](#page-73-0) Packages

Programming Languages and Coding  $-$  LAT<sub>E</sub>X

### **F** LATEX

- **► [LaTeX](https://en.wikipedia.org/wiki/LaTeX) is a format of [TeX](https://en.wikipedia.org/wiki/TeX)**
- $\blacktriangleright$  Markup technology for typesetting documents oriented towards mathematics and technical documents.
- ▶ Is also a Turing complete programming language (Unit 7)
- ▶ Used in MST125 Essential Mathematics 2 Unit 2 *Mathematical typesetting*

#### [M269 Overview](#page-0-0)

Phil Molyneux

[M269 Overview B](#page-1-0) Tutorial Agenda

[Adobe Connect](#page-4-0)

[M269 Overview](#page-18-0)

Basic [Computational](#page-20-0) **Components** 

Computation, [Programming,](#page-22-0) Programming Languages

[Programming](#page-39-0) Languages

[Python](#page-47-0)

[Learning Software](#page-73-0) Packages

Programming Languages and Coding — SQL

### ▶ SOL

- **F** [Structured Query Language](https://en.wikipedia.org/wiki/SQL) based on relational algebra and tuple relational calculus
- ▶ Syntactic sugar for first order logic (Unit 6)
- **Originally not a [Turing complete programming](https://en.wikipedia.org/wiki/Turing_completeness)** [language](https://en.wikipedia.org/wiki/Turing_completeness) (Unit 7)
- ▶ but extensions are Turing complete

#### [M269 Overview](#page-0-0)

#### Phil Molyneux

[M269 Overview B](#page-1-0) Tutorial Agenda

[Adobe Connect](#page-4-0)

[M269 Overview](#page-18-0)

Basic [Computational](#page-20-0) **Components** 

Computation, [Programming,](#page-22-0) Programming Languages

[Programming](#page-39-0) Languages

[Python](#page-47-0)

[Learning Software](#page-73-0) Packages

Programming Languages and Coding

- ▶ [Turing completeness](https://en.wikipedia.org/wiki/Turing_completeness) is not everything
- ▶ Data languages such as [XML,](https://en.wikipedia.org/wiki/XML) [HTML,](https://en.wikipedia.org/wiki/HTML) [JSON](https://en.wikipedia.org/wiki/JSON)
- **Figure 2** [Regular languages](https://en.wikipedia.org/wiki/Regular_language) for [regular expressions](https://en.wikipedia.org/wiki/Regular_expression) in your favourite text editor (and some programming languages)
- **[Pushdown automata](https://en.wikipedia.org/wiki/Pushdown_automaton) and [Context-free grammars](https://en.wikipedia.org/wiki/Context-free_grammar) used** in program compiling.
- ▶ [Total Functional Programming](https://en.wikipedia.org/wiki/Total_functional_programming) requires all programs to be provably terminating.

#### [M269 Overview](#page-0-0)

Phil Molyneux

[M269 Overview B](#page-1-0) Tutorial Agenda

[Adobe Connect](#page-4-0)

[M269 Overview](#page-18-0)

Basic [Computational](#page-20-0) **Components** 

Computation, [Programming,](#page-22-0) Programming Languages

[Programming](#page-39-0) Languages

[Python](#page-47-0)

[Learning Software](#page-73-0) Packages

### <span id="page-47-0"></span>Python

Learning Python

- ▶ [Miller & Ranum Problem Solving with Algorithms and](http://interactivepython.org/courselib/static/pythonds/index.html) [Data Structures using Python](http://interactivepython.org/courselib/static/pythonds/index.html)
- ▶ [Python 3 Documentation](https://docs.python.org/3/)
- **[Python Tutorial](https://docs.python.org/3/tutorial/index.html)**
- ▶ [Python Language Reference](https://docs.python.org/3/reference/index.html)
- ▶ [Python Library Reference](https://docs.python.org/3/library/index.html)
- ▶ [Hitchhiker's Guide to Python](http://docs.python-guide.org/en/latest/index.html)
- ▶ [Stackoverflow on Python](http://stackoverflow.com/tags/python/info)
- ▶ [Dive into Python 3](http://getpython3.com/diveintopython3/)

#### [M269 Overview](#page-0-0)

Phil Molyneux

[M269 Overview B](#page-1-0) Tutorial Agenda

[Adobe Connect](#page-4-0)

[M269 Overview](#page-18-0)

Basic [Computational](#page-20-0) **Components** 

#### [Python](#page-47-0)

[Learning Python](#page-47-0)

[Setting up Python with](#page-48-0) Komodo

[Basic Python](#page-61-0)

[Python Workflows](#page-70-0)

[Learning Software](#page-73-0) Packages

## <span id="page-48-0"></span>Python

### Setting up Python with Komodo 1

- **Install** *ActivePython* version 3.x from [http:](http://www.activestate.com/activepython/downloads) [//www.activestate.com/activepython/downloads](http://www.activestate.com/activepython/downloads)
- *ñ Mac OS X* Python 3 is at </usr/local/bin/python3.3> which is a *symbolic link* to [/Library/Frameworks/](/Library/Frameworks/Python.framework/Versions/3.3/bin/python3.3) [Python.framework/Versions/3.3/bin/python3.3](/Library/Frameworks/Python.framework/Versions/3.3/bin/python3.3)
- ▶ *Mac OS X* idle 3 is at </usr/local/bin/idle3.3> (exact versions will depend on install date)
- ▶ *Windows* install location %SystemDrive%\Python33 and in *Start* menu (if Windows 7)
- ▶ Documentation at [docs.activestate.com](https://docs.activestate.com)
- *ñ Mac OS X* may need to install correct version of *Tcl/tk* for  $IDIF$  <https://www.python.org/download/mac/tcltk>

#### [M269 Overview](#page-0-0)

#### Phil Molyneux

[M269 Overview B](#page-1-0) Tutorial Agenda

[Adobe Connect](#page-4-0)

[M269 Overview](#page-18-0)

Basic [Computational](#page-20-0) **Components** 

#### [Python](#page-47-0)

[Learning Python](#page-47-0)

[Setting up Python with](#page-48-0) Komodo

[Basic Python](#page-61-0) [Python Workflows](#page-70-0)

[Learning Software](#page-73-0) Packages

## Python

### Setting up Python with Komodo 2

- *ñ* Install the *M269 Komodo macros*
	- ▶ See *M269 Software Installation*
	- ▶ Make sure the *Toolbox* and *Command output* tabs are visible  $-\sqrt{\text{View}}$  Tabs & Sidebars
	- ▶ Right-Click in *Toolbox* and select **Add** New Folder... to create *M269* folder in *Toolbox*
	- ▶ Select *M269* folder, right-click and select **Import/Export** Import Files from File System and select both files from the M269 macro download.
- ▶ Ensure Komodo is using Python 3
	- **Preferences...** ) Languages Category ) Python 3 and select your Python 3
	- *ñ* In the *Toolbox* right-click *Run Python File* and select *Properties*

#### [M269 Overview](#page-0-0)

Phil Molyneux

[M269 Overview B](#page-1-0) Tutorial Agenda

[Adobe Connect](#page-4-0)

[M269 Overview](#page-18-0)

Basic [Computational](#page-20-0) **Components** 

#### [Python](#page-47-0)

[Learning Python](#page-47-0)

[Setting up Python with](#page-48-0) Komodo

[Basic Python](#page-61-0) [Python Workflows](#page-70-0)

[Learning Software](#page-73-0) Packages

### Komodo Preferences: Languages Python 3

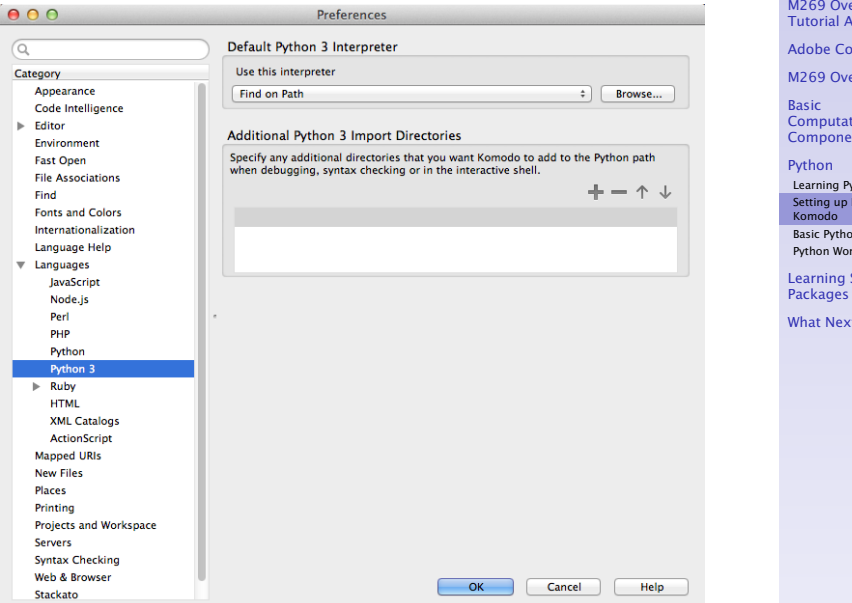

#### [M269 Overview](#page-0-0)

Phil Molyneux

erview B **Genda** 

mect

erview

tional  $ints$ 

dhon

Python with

[Basic Python](#page-61-0)

rkflows

Software

 $t$  ?

Komodo Run Command Context Menu

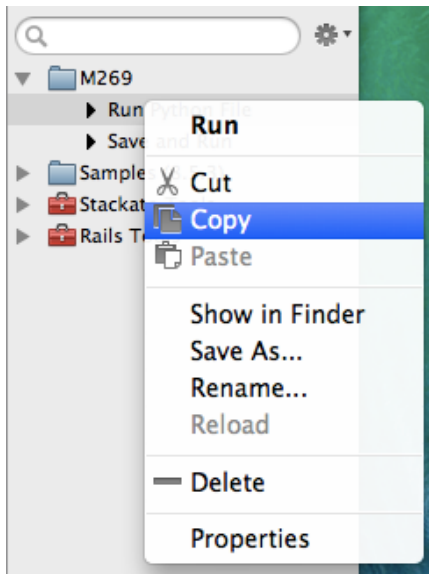

#### [M269 Overview](#page-0-0)

Phil Molyneux

[M269 Overview B](#page-1-0) Tutorial Agenda

[Adobe Connect](#page-4-0)

[M269 Overview](#page-18-0)

Basic [Computational](#page-20-0) **Components** 

#### [Python](#page-47-0)

[Learning Python](#page-47-0)

[Setting up Python with](#page-48-0) Komodo

[Basic Python](#page-61-0)

[Python Workflows](#page-70-0)

[Learning Software](#page-73-0) Packages

### Komodo *Run Python File* Properties

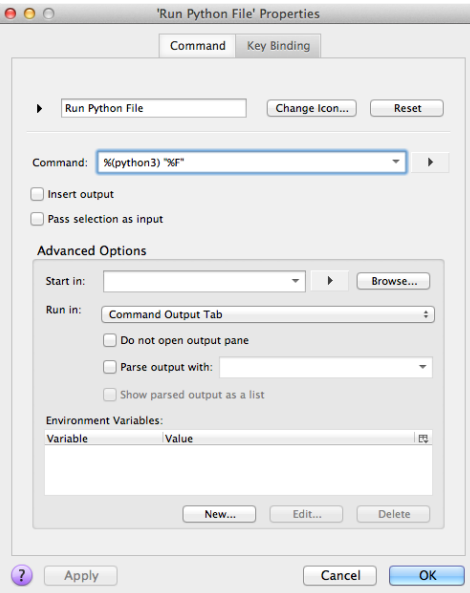

#### [M269 Overview](#page-0-0)

Phil Molyneux

[M269 Overview B](#page-1-0) Tutorial Agenda

[Adobe Connect](#page-4-0)

[M269 Overview](#page-18-0)

Basic [Computational](#page-20-0) **Components** 

#### [Python](#page-47-0)

[Learning Python](#page-47-0)

[Setting up Python with](#page-48-0) Komodo

[Basic Python](#page-61-0)

[Python Workflows](#page-70-0)

[Learning Software](#page-73-0) **Packages** 

### Komodo File Tab Context Menu

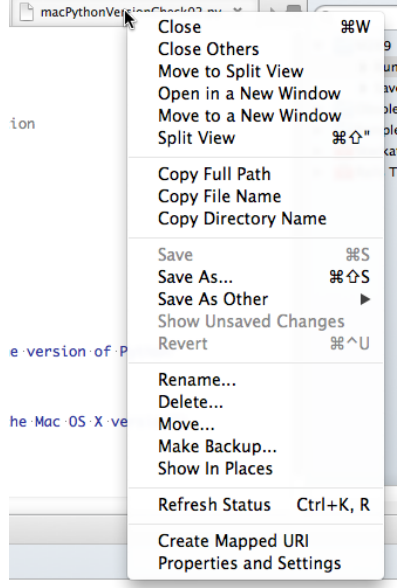

#### [M269 Overview](#page-0-0)

Phil Molyneux

[M269 Overview B](#page-1-0) Tutorial Agenda

[Adobe Connect](#page-4-0)

[M269 Overview](#page-18-0)

Basic [Computational](#page-20-0) **Components** 

#### [Python](#page-47-0)

[Learning Python](#page-47-0)

[Setting up Python with](#page-48-0) Komodo

[Basic Python](#page-61-0)

[Python Workflows](#page-70-0)

[Learning Software](#page-73-0) **Packages** 

### Komodo File Properties and Settings

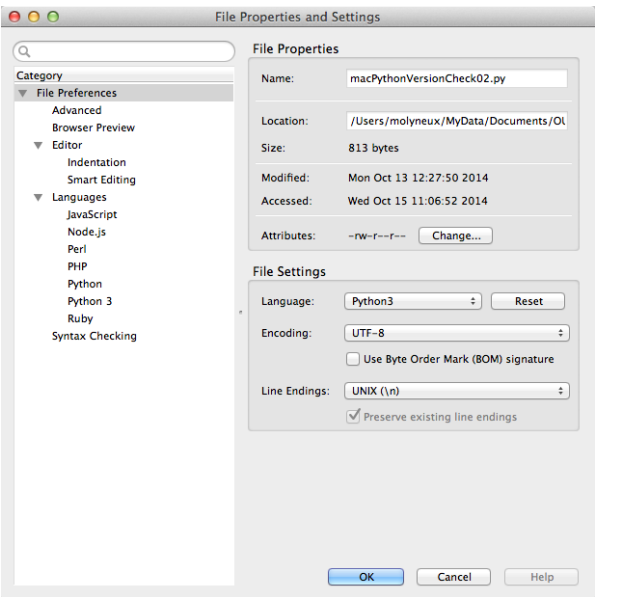

#### [M269 Overview](#page-0-0)

Phil Molyneux

[M269 Overview B](#page-1-0) Tutorial Agenda

[Adobe Connect](#page-4-0)

[M269 Overview](#page-18-0)

Basic [Computational](#page-20-0) **Components** 

#### [Python](#page-47-0)

[Learning Python](#page-47-0)

[Setting up Python with](#page-48-0) Komodo

[Basic Python](#page-61-0)

[Python Workflows](#page-70-0)

[Learning Software](#page-73-0) **Packages** 

Indentation and Tabs — Questions

- ▶ How do you set spaces per indent to 2 or 4 ?
- ▶ How do you make the *Tab* key issue spaces ?
- **►** Why is the *Tab* character *evil*?

#### [M269 Overview](#page-0-0)

Phil Molyneux

[M269 Overview B](#page-1-0) Tutorial Agenda

[Adobe Connect](#page-4-0)

[M269 Overview](#page-18-0)

Basic [Computational](#page-20-0) **Components** 

#### [Python](#page-47-0)

[Learning Python](#page-47-0)

[Setting up Python with](#page-48-0) Komodo

[Basic Python](#page-61-0)

[Python Workflows](#page-70-0)

[Learning Software](#page-73-0) Packages

Indentation and Tabs — Answers

- ▶ How do you set spaces per indent to 2 or 4 ?
- ▶ How do you make the *Tab* key issue spaces ?

**►** Why is the *Tab* character *evil*?

#### [M269 Overview](#page-0-0)

Phil Molyneux

[M269 Overview B](#page-1-0) Tutorial Agenda

[Adobe Connect](#page-4-0)

[M269 Overview](#page-18-0)

Basic [Computational](#page-20-0) **Components** 

#### [Python](#page-47-0)

[Learning Python](#page-47-0)

[Setting up Python with](#page-48-0) Komodo

[Basic Python](#page-61-0)

[Python Workflows](#page-70-0)

[Learning Software](#page-73-0) Packages

### Indentation and Tabs — Answers

▶ How do you set spaces per indent to 2 or 4 ?

 $\boxed{\text{Preferences} \dots}$  Editor Global Indentation Settings (default 8)

▶ How do you make the *Tab* key issue spaces ?

**►** Why is the *Tab* character *evil*?

#### [M269 Overview](#page-0-0)

Phil Molyneux

[M269 Overview B](#page-1-0) Tutorial Agenda

[Adobe Connect](#page-4-0)

[M269 Overview](#page-18-0)

Basic [Computational](#page-20-0) **Components** 

#### [Python](#page-47-0)

[Learning Python](#page-47-0)

[Setting up Python with](#page-48-0) Komodo

[Basic Python](#page-61-0)

[Python Workflows](#page-70-0)

[Learning Software](#page-73-0) Packages

### Indentation and Tabs — Answers

▶ How do you set spaces per indent to 2 or 4 ?

Preferences... Editor Global Indentation Settings (default 8)

▶ How do you make the *Tab* key issue spaces ?

 $\boxed{\text{Preferences...}}$  Editor  $\boxed{\text{Global Indentation Settings}}$  and uncheck

*Prefer Tab characters over spaces*

**►** Why is the *Tab* character *evil*?

#### [M269 Overview](#page-0-0)

Phil Molyneux

[M269 Overview B](#page-1-0) Tutorial Agenda

[Adobe Connect](#page-4-0)

[M269 Overview](#page-18-0)

Basic [Computational](#page-20-0) **Components** 

#### [Python](#page-47-0)

[Learning Python](#page-47-0)

[Setting up Python with](#page-48-0) Komodo

[Basic Python](#page-61-0)

[Python Workflows](#page-70-0)

[Learning Software](#page-73-0) Packages

### Indentation and Tabs — Answers

▶ How do you set spaces per indent to 2 or 4 ?

 $\boxed{\text{Preferences} \dots}$  Editor Global Indentation Settings (default 8)

▶ How do you make the *Tab* key issue spaces ?

Preferences... Editor Global Indentation Settings and uncheck

*Prefer Tab characters over spaces*

**►** Why is the *Tab* character *evil*?

See [Tabs vs Spaces,](http://www.jwz.org/doc/tabs-vs-spaces.html) [Tab key](http://en.wikipedia.org/wiki/Tab_key)

- ▶ See [Python Enhancement Proposals \(PEP 8\)](http://www.python.org/dev/peps/pep-0008/) Style Guide for Python Code
- $\triangleright$  Mixing tabs and spaces can lead to inconsistent layout when copying from one editor to another or *MS Word*
- *ñ* Tab character is [Unicode](https://en.wikipedia.org/wiki/Unicode) U+0009 or ^I or HT or \t see [C0 and C1 control codes](https://en.wikipedia.org/wiki/C0_and_C1_control_codes)

#### [M269 Overview](#page-0-0)

Phil Molyneux

[M269 Overview B](#page-1-0) Tutorial Agenda

[Adobe Connect](#page-4-0)

[M269 Overview](#page-18-0)

Basic [Computational](#page-20-0) **Components** 

#### [Python](#page-47-0)

[Learning Python](#page-47-0)

[Setting up Python with](#page-48-0) Komodo

[Basic Python](#page-61-0)

[Python Workflows](#page-70-0)

[Learning Software](#page-73-0) Packages

Į

### Komodo Preferences: Editor Indentation

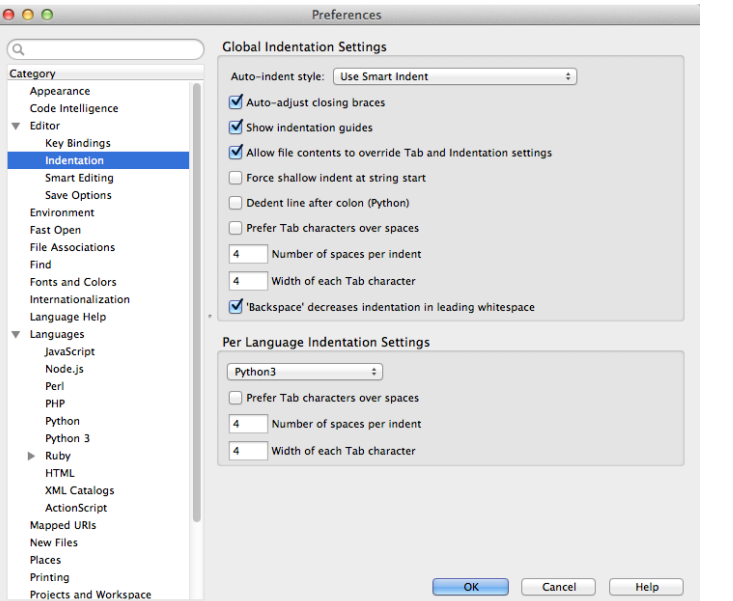

#### [M269 Overview](#page-0-0)

Phil Molyneux

[M269 Overview B](#page-1-0) Tutorial Agenda

[Adobe Connect](#page-4-0)

[M269 Overview](#page-18-0)

Basic [Computational](#page-20-0) **Components** 

#### [Python](#page-47-0)

[Learning Python](#page-47-0)

[Setting up Python with](#page-48-0) Komodo

[Basic Python](#page-61-0)

[Python Workflows](#page-70-0)

[Learning Software](#page-73-0) **Packages** 

<span id="page-61-0"></span>Python Usage — Questions

- ▶ How do you enter an interactive Python shell ?
- ▶ How do you exit Python in *Terminal* (Mac) or *Command prompt* (Windows) ?
- ▶ How do you get help in a shell ?
- ▶ How do you exit the *interactive help utility*?

#### [M269 Overview](#page-0-0)

Phil Molyneux

[M269 Overview B](#page-1-0) Tutorial Agenda

[Adobe Connect](#page-4-0)

[M269 Overview](#page-18-0)

Basic [Computational](#page-20-0) **Components** 

#### [Python](#page-47-0)

[Learning Python](#page-47-0) [Setting up Python with](#page-48-0) Komodo

[Basic Python](#page-61-0)

[Python Workflows](#page-70-0)

[Learning Software](#page-73-0) Packages

Python Usage — Answers

▶ How do you enter an interactive Python shell ?

- ▶ How do you exit Python in *Terminal* (Mac) or *Command prompt* (Windows) ?
- ▶ How do you get help in a shell ?
- ▶ How do you exit the *interactive help utility*?

#### [M269 Overview](#page-0-0)

Phil Molyneux

[M269 Overview B](#page-1-0) Tutorial Agenda

[Adobe Connect](#page-4-0)

[M269 Overview](#page-18-0)

Basic [Computational](#page-20-0) **Components** 

#### [Python](#page-47-0)

[Learning Python](#page-47-0) [Setting up Python with](#page-48-0) Komodo

[Basic Python](#page-61-0)

[Python Workflows](#page-70-0)

[Learning Software](#page-73-0) Packages

Python Usage — Answers

▶ How do you enter an interactive Python shell ?

*Windows python3* in *Command Prompt*; *Mac python3* in *Terminal*; or *idle3* in either

- ▶ How do you exit Python in *Terminal* (Mac) or *Command prompt* (Windows) ?
- ▶ How do you get help in a shell ?
- ▶ How do you exit the *interactive help utility*?

#### [M269 Overview](#page-0-0)

Phil Molyneux

[M269 Overview B](#page-1-0) Tutorial Agenda

[Adobe Connect](#page-4-0)

[M269 Overview](#page-18-0)

Basic [Computational](#page-20-0) **Components** 

#### [Python](#page-47-0)

[Learning Python](#page-47-0) [Setting up Python with](#page-48-0) Komodo

[Basic Python](#page-61-0)

[Python Workflows](#page-70-0)

[Learning Software](#page-73-0) Packages

Python Usage — Answers

▶ How do you enter an interactive Python shell ?

*Windows python3* in *Command Prompt*; *Mac python3* in *Terminal*; or *idle3* in either

▶ How do you exit Python in *Terminal* (Mac) or *Command prompt* (Windows) ?

quit()

- ▶ How do you get help in a shell ?
- ▶ How do you exit the *interactive help utility*?

#### [M269 Overview](#page-0-0)

Phil Molyneux

[M269 Overview B](#page-1-0) Tutorial Agenda

[Adobe Connect](#page-4-0)

[M269 Overview](#page-18-0)

Basic [Computational](#page-20-0) **Components** 

#### [Python](#page-47-0)

[Learning Python](#page-47-0) [Setting up Python with](#page-48-0) Komodo

[Basic Python](#page-61-0)

[Python Workflows](#page-70-0)

[Learning Software](#page-73-0) Packages

Python Usage — Answers

▶ How do you enter an interactive Python shell ?

*Windows python3* in *Command Prompt*; *Mac python3* in *Terminal*; or *idle3* in either

▶ How do you exit Python in *Terminal* (Mac) or *Command prompt* (Windows) ?

quit()

- ▶ How do you get help in a shell ? help()
- ▶ How do you exit the *interactive help utility*?

#### [M269 Overview](#page-0-0)

Phil Molyneux

[M269 Overview B](#page-1-0) Tutorial Agenda

[Adobe Connect](#page-4-0)

[M269 Overview](#page-18-0)

Basic [Computational](#page-20-0) **Components** 

#### [Python](#page-47-0)

[Learning Python](#page-47-0) [Setting up Python with](#page-48-0) Komodo

[Basic Python](#page-61-0)

[Python Workflows](#page-70-0)

[Learning Software](#page-73-0) Packages

Python Usage — Answers

▶ How do you enter an interactive Python shell ?

*Windows python3* in *Command Prompt*; *Mac python3* in *Terminal*; or *idle3* in either

▶ How do you exit Python in *Terminal* (Mac) or *Command prompt* (Windows) ?

quit()

- ▶ How do you get help in a shell ? help()
- ▶ How do you exit the *interactive help utility*? quit

#### [M269 Overview](#page-0-0)

Phil Molyneux

[M269 Overview B](#page-1-0) Tutorial Agenda

[Adobe Connect](#page-4-0)

[M269 Overview](#page-18-0)

Basic [Computational](#page-20-0) **Components** 

#### [Python](#page-47-0)

[Learning Python](#page-47-0) [Setting up Python with](#page-48-0) Komodo

[Basic Python](#page-61-0)

[Python Workflows](#page-70-0)

[Learning Software](#page-73-0) Packages

Sequences Indexing, Slices

- ▶ xs[i:j:k] is defined to be the sequence of items from index i to (j-1) with step k.
- **F** If k is omitted or None, it is treated as 1.
- **F** If i or j are negative then they are relative to the end.
- ▶ If i is omitted or None use 0.
- ▶ If j is omitted or None use len(xs)

#### [M269 Overview](#page-0-0)

Phil Molyneux

[M269 Overview B](#page-1-0) Tutorial Agenda

[Adobe Connect](#page-4-0)

[M269 Overview](#page-18-0)

Basic [Computational](#page-20-0) **Components** 

#### [Python](#page-47-0)

[Learning Python](#page-47-0) [Setting up Python with](#page-48-0) Komodo

[Basic Python](#page-61-0)

[Python Workflows](#page-70-0)

[Learning Software](#page-73-0) Packages

Python Quiz — Lists

### Given the following definitions

xs = [10.9,25, "Phil ",3.14,42,1985] ys = [[5]] \* 3

### Evaluate

xs[1]  $xs[0]$  $xs[5]$ ys xs[1:3] xs[::2] xs[1:-1]  $x\overline{s}$ [-3] xs[:] ys[0].append(4)

#### [M269 Overview](#page-0-0)

Phil Molyneux

[M269 Overview B](#page-1-0) Tutorial Agenda

[Adobe Connect](#page-4-0)

[M269 Overview](#page-18-0)

Basic [Computational](#page-20-0) **Components** 

#### [Python](#page-47-0)

[Learning Python](#page-47-0) [Setting up Python with](#page-48-0) Komodo

[Basic Python](#page-61-0)

[Python Workflows](#page-70-0)

[Learning Software](#page-73-0) Packages

### Python Quiz — Lists — Answers

### Given the following definitions

xs = [10.9,25,"Phil",3.14,42,1985]  $ys = [[5]] * 3$ 

### Evaluate

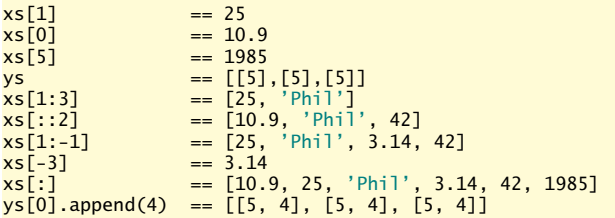

#### [M269 Overview](#page-0-0)

Phil Molyneux

[M269 Overview B](#page-1-0) Tutorial Agenda

[Adobe Connect](#page-4-0)

[M269 Overview](#page-18-0)

Basic [Computational](#page-20-0) **Components** 

#### [Python](#page-47-0)

[Learning Python](#page-47-0) [Setting up Python with](#page-48-0) Komodo

[Basic Python](#page-61-0)

[Python Workflows](#page-70-0)

[Learning Software](#page-73-0) Packages

# <span id="page-70-0"></span>Python Workflows

Komodo Python Workflow

- 1. Create *someProgram*.py with assignment statements defining variables and other data along with function definitions.
- 2. There may be auxiliary files with other definitions (for example, *Python Activity 2.2* has Stack.py with the *Stack* class definition) — this uses the *import* statement in someProgram.py

**from** someOtherDefinitions **import** someIdentifier

- 3. Load someProgram.py into *Komodo Edit* and use the *Run Python File* macro from the *Toolbox*
- 4. For further results, edit the file in *Komodo Edit* and and use the *Save and Run* macro from the *Toolbox*

#### [M269 Overview](#page-0-0)

Phil Molyneux

[M269 Overview B](#page-1-0) Tutorial Agenda

[Adobe Connect](#page-4-0)

[M269 Overview](#page-18-0)

Basic [Computational](#page-20-0) **Components** 

#### [Python](#page-47-0)

[Learning Python](#page-47-0) [Setting up Python with](#page-48-0) Komodo [Basic Python](#page-61-0)

[Python Workflows](#page-70-0)

[Learning Software](#page-73-0) Packages

# Python Workflows

Standalone Python Workflow

- 1. Create someDefinitions.py with assignment statements defining variables and function definitions.
- 2. In *Terminal* (Mac) or *Command Prompt* (Windows), navigate to *someDefinitions*.py and invoke the *Python 3* interpreter
- 3. Load someDefinitions.py into the *Python 3* with the command

**import** someDefinitions **as** sdf

The as sdf gives a shorter qualifier for the namespace  $-$  names in the file are now sdf.  $x$ Note that the commands are executed  $-$  any print statement will execute, for example

4. At the *Python 3* interpreter prompt, evaluate expressions (remember that they may have side effects and alter the current definitions)

#### [M269 Overview](#page-0-0)

Phil Molyneux

[M269 Overview B](#page-1-0) Tutorial Agenda

[Adobe Connect](#page-4-0)

[M269 Overview](#page-18-0)

Basic [Computational](#page-20-0) **Components** 

#### [Python](#page-47-0)

[Learning Python](#page-47-0) [Setting up Python with](#page-48-0) Komodo [Basic Python](#page-61-0)

[Python Workflows](#page-70-0)

[Learning Software](#page-73-0) Packages
# Python Workflows

Standalone Python Workflow 2

1. For further results, edit the file in *Your Favourite Editor* and use one of the following commands:

reload(sdf)

**import** imp imp.reload(sdf)

Note the use of the name sdf as opposed to the original name.

Read the following references about the dangers of reloading as compared to re-cycling *Python 3*

- ▶ [http://stackoverflow.com/questions/684171/](http://stackoverflow.com/questions/684171/how-to-re-import-an-updated-package-while-in-python-interpreter) how-to-re-import-an-updated-package-while-in-python-interpr
- *ñ* [http:](http://pyunit.sourceforge.net/notes/reloading.html) [//pyunit.sourceforge.net/notes/reloading.html](http://pyunit.sourceforge.net/notes/reloading.html)
- ▶ [http://stackoverflow.com/questions/12400467/](http://stackoverflow.com/questions/12400467/how-to-import-and-reimport-file-when-it-needed) [how-to-import-and-reimport-file-when-it-needed](http://stackoverflow.com/questions/12400467/how-to-import-and-reimport-file-when-it-needed)

#### [M269 Overview](#page-0-0)

Phil Molyneux

[M269 Overview B](#page-1-0) Tutorial Agenda

[Adobe Connect](#page-4-0)

[M269 Overview](#page-18-0)

Basic [Computational](#page-20-0) **Components** 

### [Python](#page-47-0)

[Learning Python](#page-47-0) [Setting up Python with](#page-48-0) Komodo [Basic Python](#page-61-0)

[Python Workflows](#page-70-0)

[Learning Software](#page-73-0) Packages

# <span id="page-73-0"></span>Learning Software Packages

### Key questions

- 1. Where is the package source ?
- 2. What version are you using ?
- 3. What documentation is available ?
- 4. What are the *names* for the parts of the interface ?
- 5. How do you leave the package ? How do you enter the package ?
- 6. Is there any on-line help and, if so, how is it used ?
- 7. Are there any initialisation files, configuration or preferences and how are they used ?
- 8. How do you import and export data from the package ?
- 9. *When all else fails,* how can you obtain advice ?

#### [M269 Overview](#page-0-0)

Phil Molyneux

[M269 Overview B](#page-1-0) Tutorial Agenda

[Adobe Connect](#page-4-0)

[M269 Overview](#page-18-0)

Basic [Computational](#page-20-0) **Components** 

[Python](#page-47-0)

[Learning Software](#page-73-0) **Packages** 

[Installing Komodo &](#page-74-0) Python [Learning Komodo](#page-75-0)

### <span id="page-74-0"></span>Installing Komodo & Python

M269 Notes

- ▶ See *M269 Software Installation Guide* under *Study Resources*
- ▶ MS Windows has *PythonWin Shell*
- *ñ* Mac OS X uses *idle3.3* from *Terminal* </usr/local/bin/python3.3> and </usr/local/bin/idle3.3> are *symbolic links* to [/Library/Frameworks/Python.framework/](/Library/Frameworks/Python.framework/Versions/3.3/bin/) [Versions/3.3/bin/](/Library/Frameworks/Python.framework/Versions/3.3/bin/)
- *ñ* Mac OS X *idle3.3* may require new version of *Tcl/tk* from [http:](http://www.activestate.com/activetcl/downloads)

[//www.activestate.com/activetcl/downloads](http://www.activestate.com/activetcl/downloads) see <https://www.python.org/download/mac/tcltk> for version required.

#### [M269 Overview](#page-0-0)

Phil Molyneux

[M269 Overview B](#page-1-0) Tutorial Agenda

[Adobe Connect](#page-4-0)

[M269 Overview](#page-18-0)

Basic [Computational](#page-20-0) **Components** 

[Python](#page-47-0)

[Learning Software](#page-73-0) Packages

[Installing Komodo &](#page-74-0) **Python** 

[Learning Komodo](#page-75-0)

<span id="page-75-0"></span>Key Questions — Exercise

- 1. Where do you get *Komodo Edit Help* ?
- 2. Where does *Help* describe the *Komodo interface* ?
- 3. How do you globally and permanently disable the *Minimap* ?
- 4. How do you show *whitespace* and *EOL* characters ? And why would you want to ?
- 5. How do you show line numbers ?
- 6. How do you get *syntax colouring* ?
- 7. How does Komodo detect what language a file has ?
- 8. How do you comment out a block of code ?
- 9. How do you set user environment variables ? (and why would you ?)
- 10. How do you export code with syntax highlighting into *MS Word* ?

#### [M269 Overview](#page-0-0)

Phil Molyneux

[M269 Overview B](#page-1-0) Tutorial Agenda

[Adobe Connect](#page-4-0)

[M269 Overview](#page-18-0)

Basic [Computational](#page-20-0) **Components** 

[Python](#page-47-0)

[Learning Software](#page-73-0) Packages [Installing Komodo &](#page-74-0) Python [Learning Komodo](#page-75-0)

Further Key Questions

11. How do you stop a runaway program ?

#### [M269 Overview](#page-0-0)

Phil Molyneux

[M269 Overview B](#page-1-0) Tutorial Agenda

[Adobe Connect](#page-4-0)

[M269 Overview](#page-18-0)

Basic [Computational](#page-20-0) **Components** 

[Python](#page-47-0)

[Learning Software](#page-73-0) Packages

[Installing Komodo &](#page-74-0) **Python** 

[Learning Komodo](#page-75-0)

### Komodo Interface

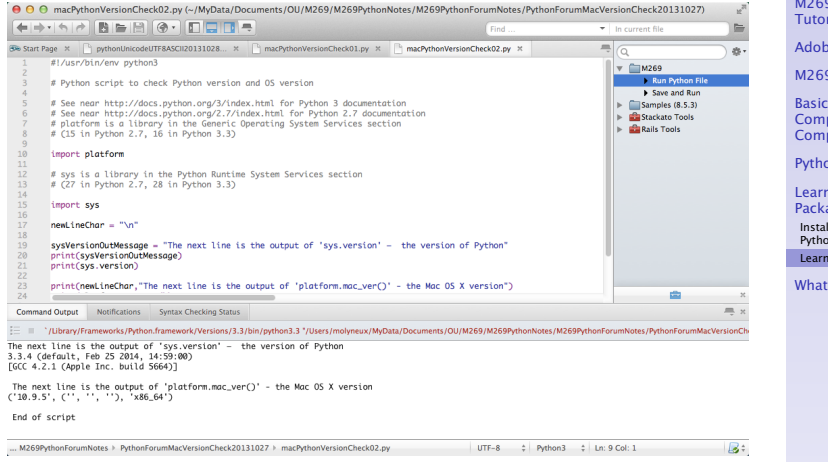

### [M269 Overview](#page-0-0)

#### Phil Molyneux

9 Overview B rial Agenda

be Connect

9 Overview

putational **ponents** 

 $\mathsf{p}_n$ 

ning Software ages Iling Komodo &

in

ling Komodo

Next ?

Key Questions — Answers 1

- 1. Where do you get *Komodo Edit Help* ?
- 2. Where does *Help* describe the *Komodo interface* ?

3. How do you globally and permanently disable the *Minimap* ?

#### [M269 Overview](#page-0-0)

Phil Molyneux

[M269 Overview B](#page-1-0) Tutorial Agenda

[Adobe Connect](#page-4-0)

[M269 Overview](#page-18-0)

Basic [Computational](#page-20-0) **Components** 

[Python](#page-47-0)

[Learning Software](#page-73-0) Packages

[Installing Komodo &](#page-74-0) Python

[Learning Komodo](#page-75-0)

Key Questions — Answers 1

1. Where do you get *Komodo Edit Help* ?

 $He$ lp  $\overline{\phantom{a}}$  Help

2. Where does *Help* describe the *Komodo interface* ?

3. How do you globally and permanently disable the *Minimap* ?

#### [M269 Overview](#page-0-0)

Phil Molyneux

[M269 Overview B](#page-1-0) Tutorial Agenda

[Adobe Connect](#page-4-0)

[M269 Overview](#page-18-0)

Basic [Computational](#page-20-0) **Components** 

[Python](#page-47-0)

[Learning Software](#page-73-0) Packages

[Installing Komodo &](#page-74-0) Python

[Learning Komodo](#page-75-0)

Key Questions — Answers 1

1. Where do you get *Komodo Edit Help* ?

 $He$ lp  $\rangle$  Help

2. Where does *Help* describe the *Komodo interface* ?

Komodo Edit Help >> Contents >> Welcome to Komodo

The Komodo Workspace

3. How do you globally and permanently disable the *Minimap* ?

### [M269 Overview](#page-0-0)

Phil Molyneux

[M269 Overview B](#page-1-0) Tutorial Agenda

[Adobe Connect](#page-4-0)

[M269 Overview](#page-18-0)

Basic [Computational](#page-20-0) **Components** 

[Python](#page-47-0)

[Learning Software](#page-73-0) Packages

[Installing Komodo &](#page-74-0) Python

[Learning Komodo](#page-75-0)

Key Questions — Answers 1

1. Where do you get *Komodo Edit Help* ?

 $He$ lp  $\overline{\phantom{a}}$  Help

2. Where does *Help* describe the *Komodo interface* ?

Komodo Edit Help Contents Welcome to Komodo

The Komodo Workspace

3. How do you globally and permanently disable the *Minimap* ?

Preferences Category Editor Scrolling

uncheck Use the Minimap Scrollbar

#### [M269 Overview](#page-0-0)

Phil Molyneux

[M269 Overview B](#page-1-0) Tutorial Agenda

[Adobe Connect](#page-4-0)

[M269 Overview](#page-18-0)

Basic [Computational](#page-20-0) **Components** 

[Python](#page-47-0)

[Learning Software](#page-73-0) Packages

[Installing Komodo &](#page-74-0) Python

[Learning Komodo](#page-75-0)

Key Questions — Answers 2

4. How do you show *whitespace* and *EOL* characters ? And why would you want to ?

5. How do you show line numbers ?

#### [M269 Overview](#page-0-0)

Phil Molyneux

[M269 Overview B](#page-1-0) Tutorial Agenda

[Adobe Connect](#page-4-0)

[M269 Overview](#page-18-0)

Basic [Computational](#page-20-0) **Components** 

[Python](#page-47-0)

[Learning Software](#page-73-0) Packages

[Installing Komodo &](#page-74-0) Python

[Learning Komodo](#page-75-0)

Key Questions — Answers 2

4. How do you show *whitespace* and *EOL* characters ? And why would you want to ?

Preferences Category Editor Ceneral check Show whitespace characters

5. How do you show line numbers ?

#### [M269 Overview](#page-0-0)

Phil Molyneux

[M269 Overview B](#page-1-0) Tutorial Agenda

[Adobe Connect](#page-4-0)

[M269 Overview](#page-18-0)

Basic [Computational](#page-20-0) **Components** 

[Python](#page-47-0)

[Learning Software](#page-73-0) Packages

[Installing Komodo &](#page-74-0) Python

[Learning Komodo](#page-75-0)

Key Questions — Answers 2

4. How do you show *whitespace* and *EOL* characters ? And why would you want to ?

 $Preferences \rangle$  Category  $\rangle$  Editor  $\rangle$  General check Show whitespace characters

5. How do you show line numbers ?

Preferences >> Category >> Editor >> General check Show line numbers

#### [M269 Overview](#page-0-0)

Phil Molyneux

[M269 Overview B](#page-1-0) Tutorial Agenda

[Adobe Connect](#page-4-0)

[M269 Overview](#page-18-0)

Basic [Computational](#page-20-0) **Components** 

[Python](#page-47-0)

[Learning Software](#page-73-0) Packages

[Installing Komodo &](#page-74-0) Python

[Learning Komodo](#page-75-0)

### Komodo Preferences: Editor

j

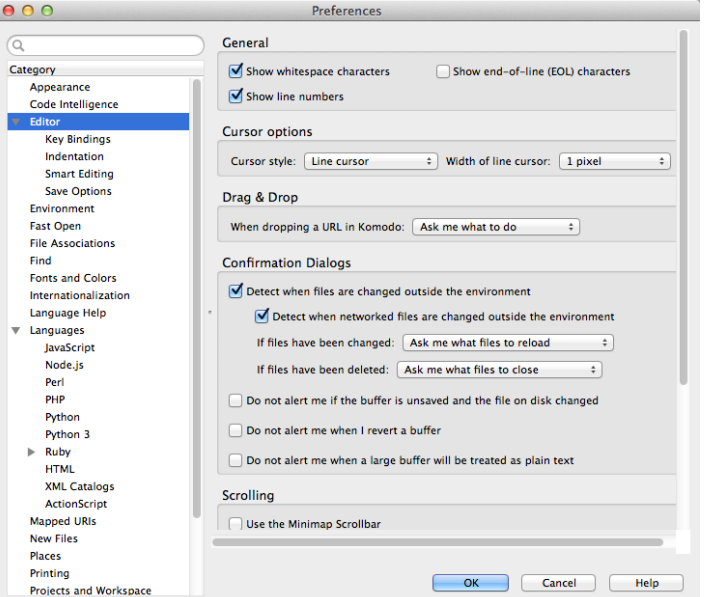

### [M269 Overview](#page-0-0)

#### Phil Molyneux

[M269 Overview B](#page-1-0) Tutorial Agenda

[Adobe Connect](#page-4-0)

[M269 Overview](#page-18-0)

Basic [Computational](#page-20-0) **Components** 

[Python](#page-47-0)

[Learning Software](#page-73-0) Packages

[Installing Komodo &](#page-74-0) **Python** 

[Learning Komodo](#page-75-0)

Key Questions — Answers 3

6. How do you get *syntax colouring* ?

7. How does Komodo detect what language a file has ?

▶ Note that Komodo can have global or per file settings

#### [M269 Overview](#page-0-0)

Phil Molyneux

[M269 Overview B](#page-1-0) Tutorial Agenda

[Adobe Connect](#page-4-0)

[M269 Overview](#page-18-0)

Basic [Computational](#page-20-0) **Components** 

[Python](#page-47-0)

[Learning Software](#page-73-0) Packages

[Installing Komodo &](#page-74-0) Python

[Learning Komodo](#page-75-0)

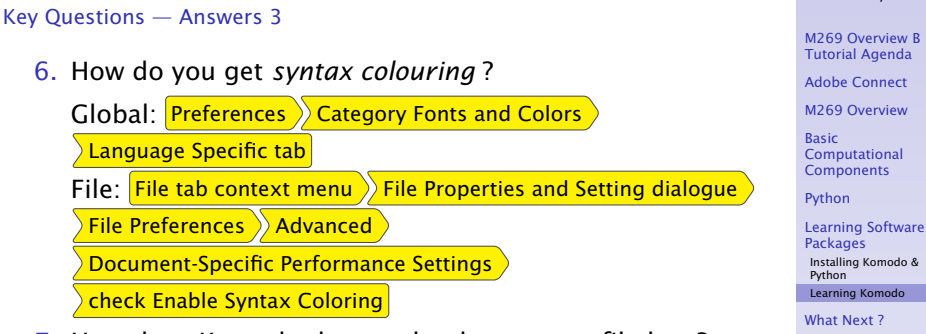

7. How does Komodo detect what language a file has ?

*ñ* Note that Komodo can have global or per file settings

[M269 Overview](#page-0-0) Phil Molyneux

### Key Questions — Answers 3

6. How do you get *syntax colouring* ?

Global: Preferences Category Fonts and Colors Language Specific tab File:  $\overline{File}$  tab context menu  $\overline{)}$  File Properties and Setting dialogue File Preferences >>>>>> Advanced Document-Specific Performance Settings check Enable Syntax Coloring

7. How does Komodo detect what language a file has ?

 $Preferences$ ) File Associations  $)$  View and Edit Associations For shebang line see [http://en.wikipedia.org/wiki/Shebang\\_\(Unix\)](http://en.wikipedia.org/wiki/Shebang_(Unix))

*ñ* Note that Komodo can have global or per file settings

#### [M269 Overview](#page-0-0)

Phil Molyneux

[M269 Overview B](#page-1-0) Tutorial Agenda

[Adobe Connect](#page-4-0)

[M269 Overview](#page-18-0)

Basic [Computational](#page-20-0) **Components** 

[Python](#page-47-0)

[Learning Software](#page-73-0) Packages [Installing Komodo &](#page-74-0) Python

[Learning Komodo](#page-75-0)

Key Questions — Answers 4

### 8. How do you comment out a block of code ?

#### [M269 Overview](#page-0-0)

Phil Molyneux

[M269 Overview B](#page-1-0) Tutorial Agenda

[Adobe Connect](#page-4-0)

[M269 Overview](#page-18-0)

Basic [Computational](#page-20-0) **Components** 

[Python](#page-47-0)

[Learning Software](#page-73-0) Packages

[Installing Komodo &](#page-74-0) Python

[Learning Komodo](#page-75-0)

Key Questions — Answers 4

8. How do you comment out a block of code ?

 $\textsf{Code}$   $\textsf{Comment}$  Region (^3)  $\cosh$  Un-comment Region (^2)

#### [M269 Overview](#page-0-0)

Phil Molyneux

[M269 Overview B](#page-1-0) Tutorial Agenda

[Adobe Connect](#page-4-0)

[M269 Overview](#page-18-0)

Basic [Computational](#page-20-0) **Components** 

[Python](#page-47-0)

[Learning Software](#page-73-0) Packages

[Installing Komodo &](#page-74-0) Python

[Learning Komodo](#page-75-0)

Key Questions — Answers 5

9. How do you set user environment variables ? (and why would you ?)

#### [M269 Overview](#page-0-0)

Phil Molyneux

[M269 Overview B](#page-1-0) Tutorial Agenda

[Adobe Connect](#page-4-0)

[M269 Overview](#page-18-0)

Basic [Computational](#page-20-0) **Components** 

[Python](#page-47-0)

[Learning Software](#page-73-0) Packages

[Installing Komodo &](#page-74-0) Python

[Learning Komodo](#page-75-0)

Key Questions — Answers 5

9. How do you set user environment variables ? (and why would you ?)

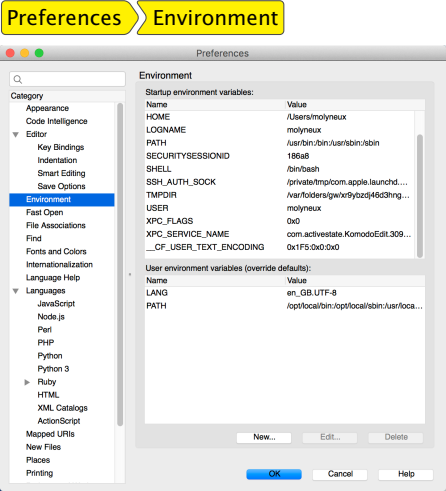

#### [M269 Overview](#page-0-0)

Phil Molyneux

[M269 Overview B](#page-1-0) Tutorial Agenda

[Adobe Connect](#page-4-0)

[M269 Overview](#page-18-0)

Basic [Computational](#page-20-0) **Components** 

[Python](#page-47-0)

[Learning Software](#page-73-0) Packages

[Installing Komodo &](#page-74-0) Python

[Learning Komodo](#page-75-0)

Key Questions — Answers 6

### 10. How do you export code with syntax highlighting into *MS Word* ?

#### [M269 Overview](#page-0-0)

Phil Molyneux

[M269 Overview B](#page-1-0) Tutorial Agenda

[Adobe Connect](#page-4-0)

[M269 Overview](#page-18-0)

Basic [Computational](#page-20-0) **Components** 

[Python](#page-47-0)

[Learning Software](#page-73-0) Packages

[Installing Komodo &](#page-74-0) Python

[Learning Komodo](#page-75-0)

Key Questions — Answers 6

10. How do you export code with syntax highlighting into *MS Word* ?

Use an editor such as [Sublime Text](https://www.sublimetext.com/) that has *Copy as RTF*

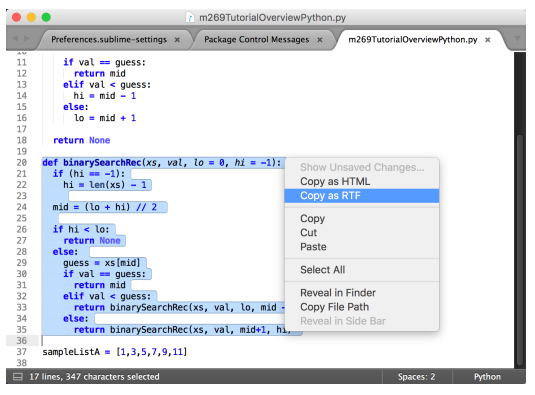

#### [M269 Overview](#page-0-0)

Phil Molyneux

[M269 Overview B](#page-1-0) Tutorial Agenda

[Adobe Connect](#page-4-0)

[M269 Overview](#page-18-0)

Basic [Computational](#page-20-0) **Components** 

[Python](#page-47-0)

[Learning Software](#page-73-0) Packages

[Installing Komodo &](#page-74-0) Python

[Learning Komodo](#page-75-0)

Further Key Questions

11. How do you stop a runaway program ?

#### [M269 Overview](#page-0-0)

Phil Molyneux

[M269 Overview B](#page-1-0) Tutorial Agenda

[Adobe Connect](#page-4-0)

[M269 Overview](#page-18-0)

Basic [Computational](#page-20-0) **Components** 

[Python](#page-47-0)

[Learning Software](#page-73-0) Packages

[Installing Komodo &](#page-74-0) **Python** 

[Learning Komodo](#page-75-0)

Further Key Questions

11. How do you stop a runaway program ?

Bottom pane Command Output tab Terminate Process button

Terminate Process button looks like a grey square but its position will vary according to the version of Komodo

#### [M269 Overview](#page-0-0)

Phil Molyneux

[M269 Overview B](#page-1-0) Tutorial Agenda

[Adobe Connect](#page-4-0)

[M269 Overview](#page-18-0)

Basic [Computational](#page-20-0) **Components** 

[Python](#page-47-0)

[Learning Software](#page-73-0) Packages

[Installing Komodo &](#page-74-0) Python

[Learning Komodo](#page-75-0)

### <span id="page-97-0"></span>What Next ?

### Programming, Debugging, Psychology

Although programming techniques have improved immensely since the early days, the process of finding and correcting errors in programming — known graphically if inelegantly as *debugging* — still remains a most difficult, confused and unsatisfactory operation. The chief impact of this state of affairs is psychological. Although we are happy to pay lip-service to the adage that to err is human, most of us like to make a small private reservation about our own performance on special occasions when we really try. It is somewhat deflating to be shown publicly and incontrovertibly by a machine that even when we do try, we in fact make just as many mistakes as other people. If your pride cannot recover from this blow, you will never make a programmer.

*[Christopher Strachey,](https://en.wikipedia.org/wiki/Christopher_Strachey) Scientific American 1966 vol 215 (3) September pp112–124*

#### [M269 Overview](#page-0-0)

#### Phil Molyneux

[M269 Overview B](#page-1-0) Tutorial Agenda

[Adobe Connect](#page-4-0)

[M269 Overview](#page-18-0)

Basic [Computational](#page-20-0) **Components** 

**[Python](#page-47-0)** 

[Learning Software](#page-73-0) Packages

### What Next ?

To err is human ?

- ▶ To err is human, to really foul things up requires a computer.
- ▶ Attributed to [Paul R. Ehrlich](https://en.wikipedia.org/wiki/Paul_R._Ehrlich) in [101 Great Programming](http://www.devtopics.com/101-great-computer-programming-quotes/) **Ouotes**
- **Attributed to [Bill Vaughn](https://en.wikipedia.org/wiki/William_E._Vaughan) in [Quote Investigator](http://quoteinvestigator.com/2010/12/07/foul-computer/)**
- ▶ Derived from [Alexander Pope](https://en.wikipedia.org/wiki/Alexander_Pope) (1711, [An Essay on](https://en.wikipedia.org/wiki/An_Essay_on_Criticism) [Criticism\)](https://en.wikipedia.org/wiki/An_Essay_on_Criticism)
- **▶** *To Err is Humane; to Forgive, Divine*
- ▶ This also contains

*A little learning is a dangerous thing; Drink deep, or taste not the [Pierian Spring](https://en.wikipedia.org/wiki/Pierian_Spring)*

▶ In programming, this means you have to *read the fabulous manual* [\(RTFM\)](https://lmgtfy.com/?q=rtfm)

#### [M269 Overview](#page-0-0)

Phil Molyneux

[M269 Overview B](#page-1-0) Tutorial Agenda

[Adobe Connect](#page-4-0)

[M269 Overview](#page-18-0)

Basic [Computational](#page-20-0) **Components** 

[Python](#page-47-0)

[Learning Software](#page-73-0) Packages

### What Next ?

### Overview B and Unit 2

- **Fasic Python**
- **Python Workflows**
- **Figure 2** Example Algorithm Design
- *ñ* Writing Programs & Thinking *The Steps*
- ▶ Unit 2 From Problems to Programs
- ▶ Some logic
- **Preconditions, postconditions**
- ▶ Abstract Data Types
- ▶ Tutorial online (PM) 10:00 Saturday 5 December 2020 — Units 1,2 Abstract Data Types, Logic

#### [M269 Overview](#page-0-0)

Phil Molyneux

[M269 Overview B](#page-1-0) Tutorial Agenda

[Adobe Connect](#page-4-0)

[M269 Overview](#page-18-0)

Basic [Computational](#page-20-0) **Components** 

[Python](#page-47-0)

[Learning Software](#page-73-0) Packages